**VIOS for IBM i Administrators – Setup and Configuration** 

**Session ID: VT 445-3**

## **Fant Steele**

**fant@us.ibm.com** Certified I/T Specialist – IBM Lab Services

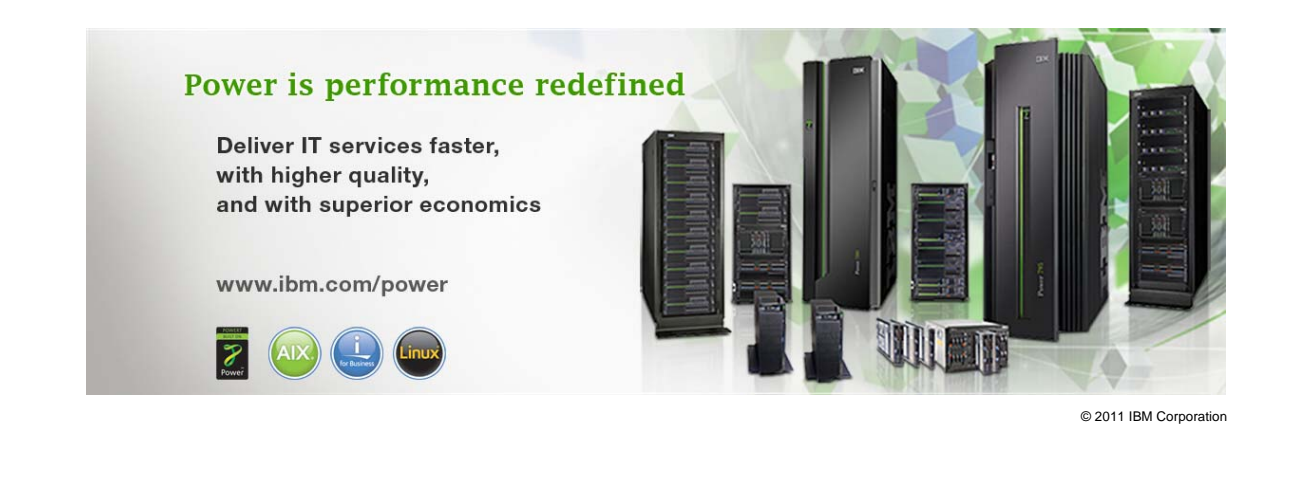

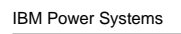

### **References**

 PowerVM Virtualization on IBM System p: Introduction and Configuration Fourth Edition - SG24-7940

– http://www.redbooks.ibm.com/abstracts/sg247940.html?Open

 PowerVM Virtualization on IBM System p: Managing and Monitoring - SG24-7590

– http://www.redbooks.ibm.com/abstracts/sg247590.html?Open

**- IBM System p Advanced POWER Virtualization (PowerVM) Best** Practices - redp4194

– http://www.redbooks.ibm.com/abstracts/redp4194.html?Open

- Power Systems: Virtual I/O Server and Integrated Virtualization Manager commands (iphcg.pdf)
	- http://publib.boulder.ibm.com/infocenter/systems/scope/hw/topic/iphc g/iphcg.pdf
- 2011 IBM Corporation **Properties Corporation 2011 IBM Corporation 2011 IBM Corporation**

IEM

IEM

## **IBM i as a client to VIOS and Internal Disk**

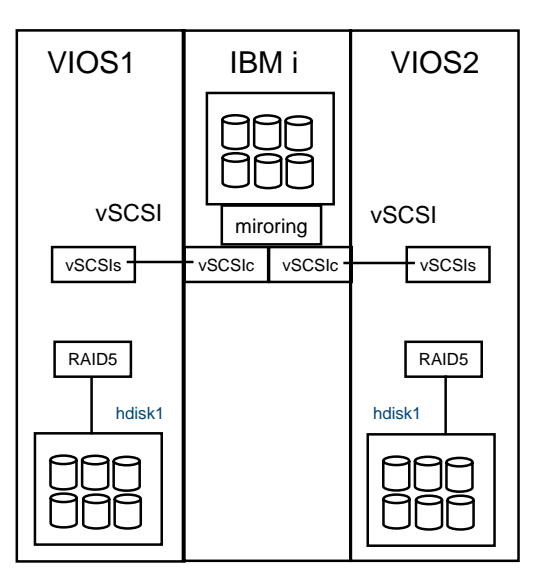

Hosting by two VIOS LPARS provides the most resilient environment

3 **Power is performance redefined 3 CONFIDENTIAL CORPORATION** COrporation Not required but recommended

IBM

IBM Power Systems

## **IBM i as a client to VIOS with NPIV**

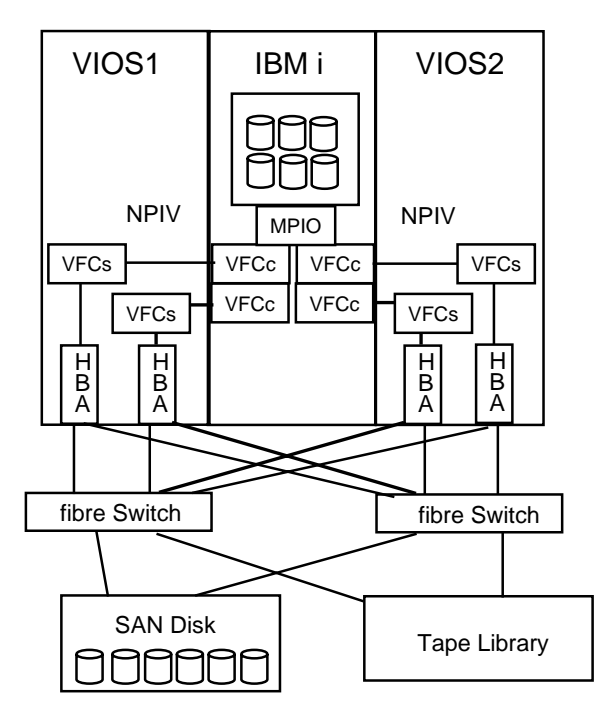

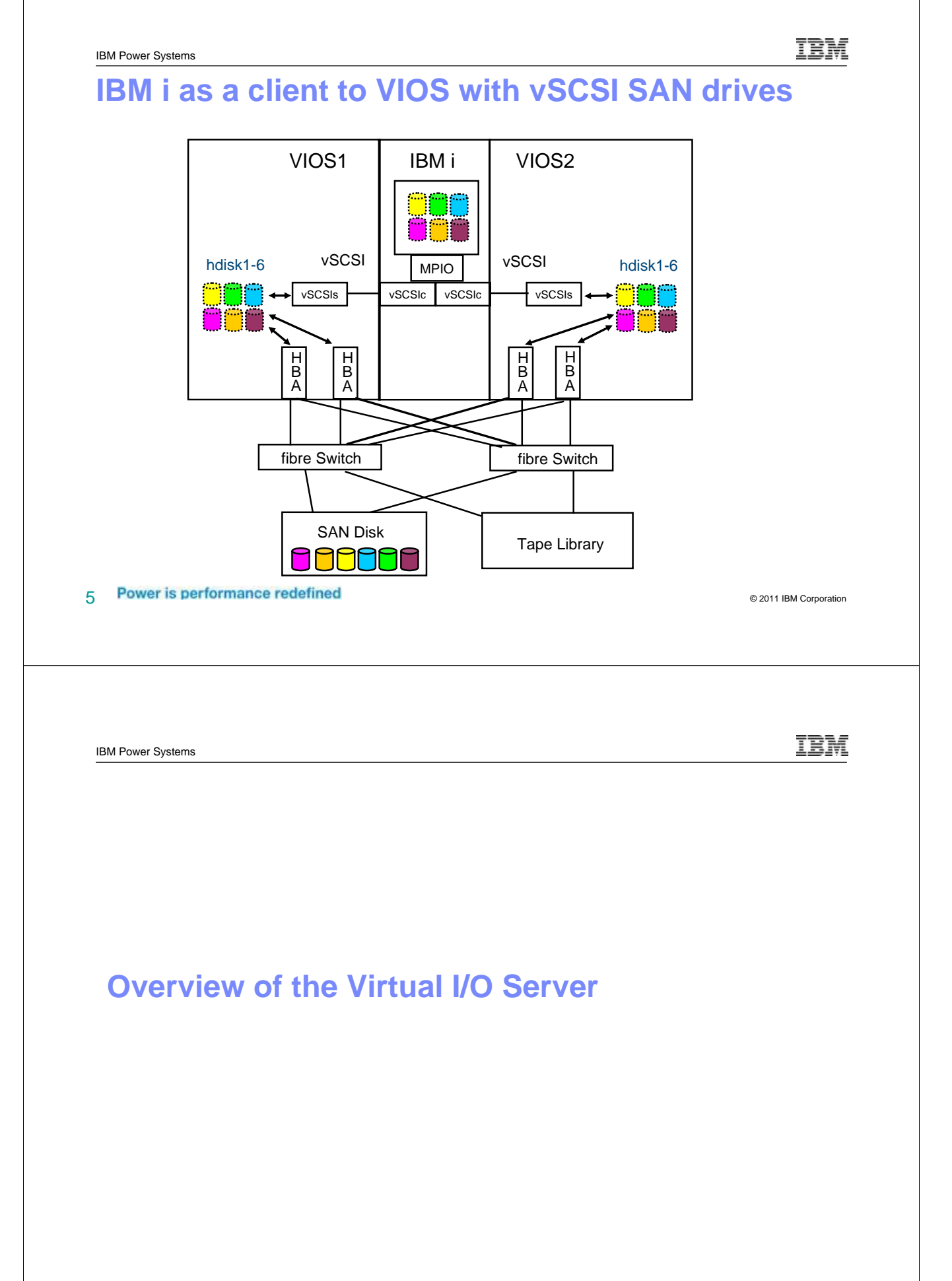

### **Components needed to host a server**

- Storage
	- Internal or External disk
	- Types of virtual storage devices
		- Logical volume backed devices
		- File backed devices
		- Device backed devices
		- NPIV attached devices
	- Virtual Optical devices
- **Network connectivity** 
	- Shared Ethernet Adapter (SEA)
	- Integrated Virtual Ethernet (IVE) / Host Ethernet Adapter (HEA)

7 Power is performance redefined and the state of the state of the state of the state of the state of the state of the state of the state of the state of the state of the state of the state of the state of the state of the

- Memory
	- Active Memory Sharing

IBM IBM Power Systems **Storage Terms and Options** VIOS Terms Logical Volumes Physical Volumes Volumes Groups or File Backed hdiskn  $\Box$  $\overline{\square}_{\square}$ lvnn  $\square$ <br/> $\square$ **DDnnn** П IBM i Terms Devices **Auxiliary Storage** Network Server Storage Pool (ASP) Space (NWSSTG)

TEM

## **Storage: Logical Volume Management**

#### Physical Volumes

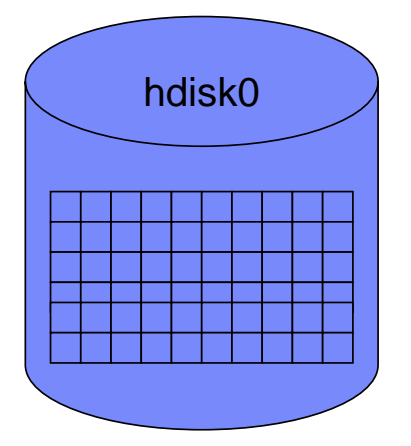

Physical Volumes may be managed using the Virtual Disk tab in the HMC GUI

**9 Power is performance redefined** and the state of the state of the state of the state of the state of the state of the state of the state of the state of the state of the state of the state of the state of the state of t

- **Disks autodetected at boot or by** cfgdev (or cfgmgr in aix)
- Naming – hdisk-n
- **Granularity** 
	- Physical Partition (PP)
	- Size: Assigns at VG creation
- **Limitations** 
	- Sizing: Max PP/disk
		- 1016 PP/disk
		- All disks in VG have same PP
	- Belongs to only 1 VG
- Commands
	- lspv
	- lspv hdisk0
	- lspv –l hdisk0
- May represent a disk array
- May be internal or external (SAN) storage

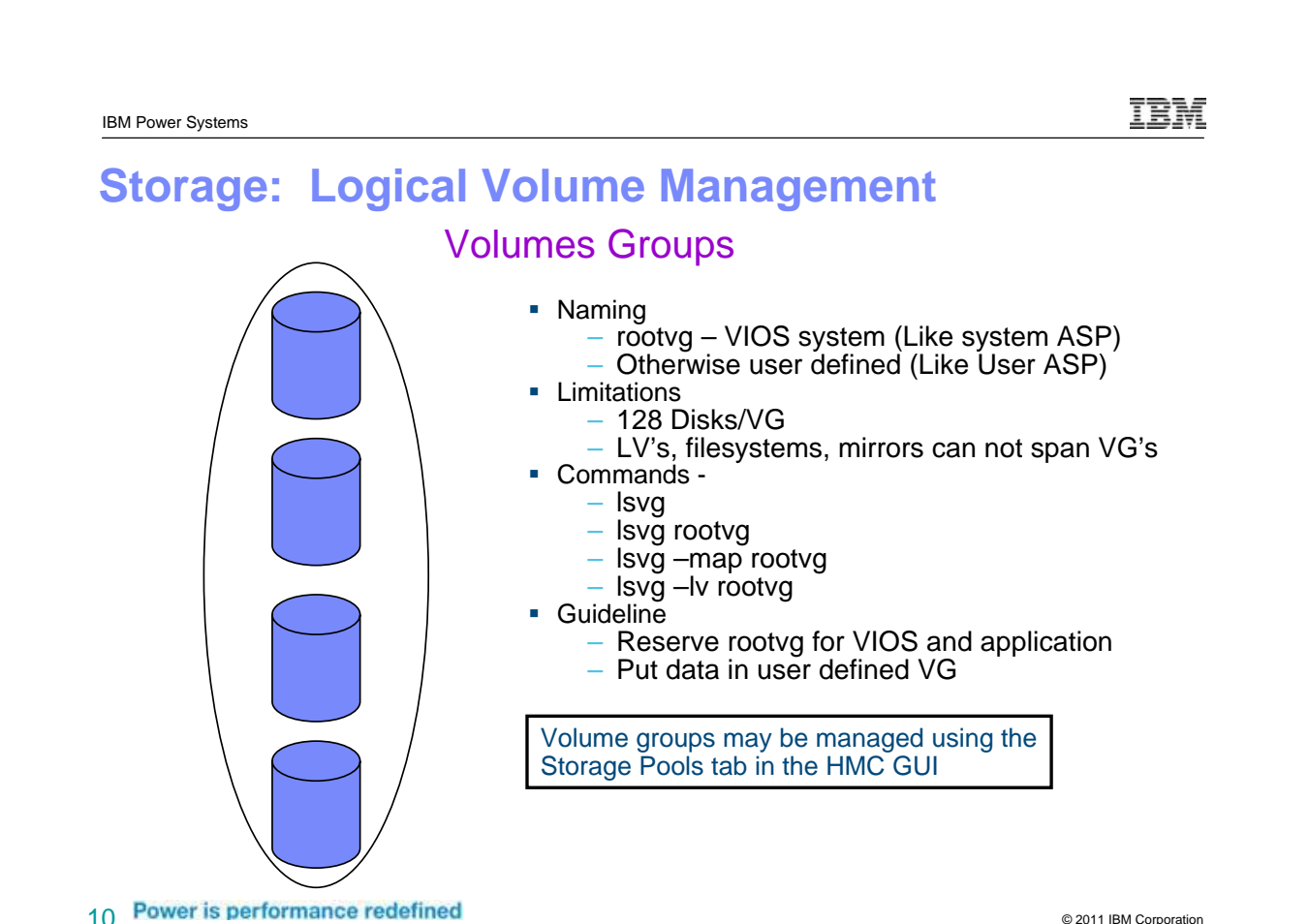

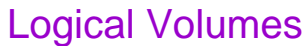

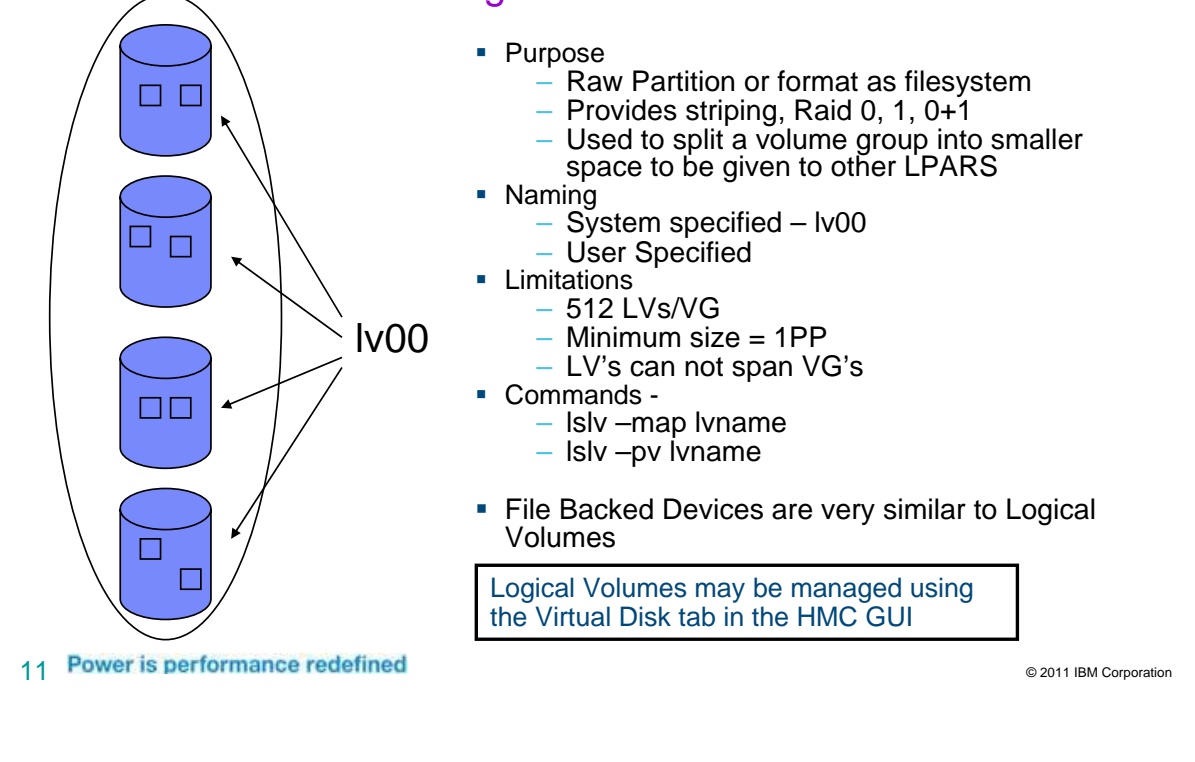

# **Storage: Virtual Optical Devices**

#### Virtual Media Repository

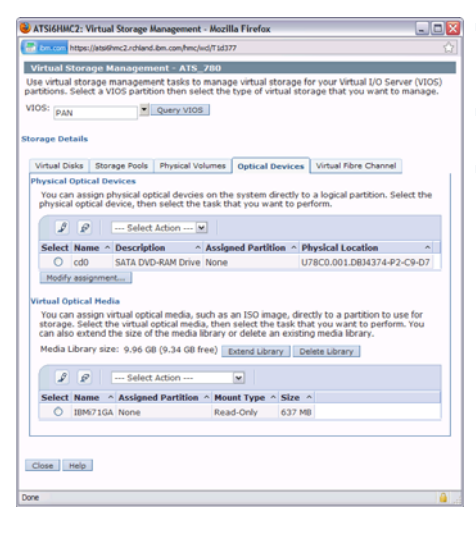

- **Dex** Purpose
	- Store CD / DVD images
	- Act as a CD/DVD device to client LPARs
	- **Limitations** 
		- 1 Media Repository per VG
	- Commands -
		- mkrep  $\rightarrow$  create the virtual media repository
		- mkvopt  $\rightarrow$  add an iso to the repository
		- rmvopt  $\rightarrow$  remove a file from the repository
		- mkvdev -fbo  $\rightarrow$  connect to client lpar
		- Isrep  $\rightarrow$  list images in the repository
		- $-$  loadopt  $\rightarrow$  load an image for the client
		- unloadopt  $\rightarrow$  unliad an image for a client

Virtual Media Repository may be managed using the Optical Devices tab in the HMC GUI

IEM

### **Steps to Implement using the VIO Server**

- Plan the environment
- **EXEC** Activate the VIO features on the hardware
- **Build the logical partition for the VIO Server(s)**
- Use the Diagnostics CD to reformat disk and build raid array(s) if needed
- **If** Install the VIO server(s)
- **Build the logical partition for the hosted server**
- **•** Create the disk volumes for the guest system
- **Build the links to between the volumes and the guest server**
- Activate the guest partition from the HMC
- **Install client OS**

13 **Power is performance redefined** that the state of the state of the state of the state of the state of the state of the state of the state of the state of the state of the state of the state of the state of the state of

IBM IBM Power Systems **Check the System Properties for VIOS Support** ATSi6HMC2: Hardware Management Console Workplace (V7R3.3.0.2) - Mozilla Firefox  $\Box$ e $\times$ https://atsi6hmc2.rchland.jbm.com/hmc/connects/mainuiFra DALI6\_570 - Mozilla Firefox  $\Box$  $\Box$  $\times$ Hardware Management Console https://atsi6hmc2.rchland.ibm.com/hmc/wd/T6d2d ◆☆☆☆●● Systems Management > S **DALI6 570** General Processors Memory 1/0 Power-On 6 6 # P Welcome Capabilities Advanced **E** <u>G</u> Systems Management leference  $Se \wedge$  Name **Capability** Value ode **□ ■** Servers i5/OS Capable<br>5250 Application Capable True  $\Box$  **B** DALISOSA False 000000 ATSPT-520-SN10B95FE CoD Capable True  $\Box$ DAL6\_570 **B**I DATSI01 0000000 Processor Capable True **El Custom Groups**  $\Box$  **B**<sub>0</sub> DATSi02 Memory Capable 0000000 True Micro-partitioning Capable True  $\Box$  **B**<sup> $I$ </sup> DATSi04h System Plans 0000000 Virtual I/O Server Capable False **F S** ISCISOSAN Logical Host Channel Adapter Capability True innnnn **显 HMC Management** Logical Host Eth Huge Page Cap. Virtual I/O Server Capable must be set to **True Ad** Service Management Service Processor Failover Capable<br>Shared Ethernet Adapter Failover Capable **CD** Updates True True Redundant Error Path Reporting Capable<br>GX Plus Capable True True Hardware Discovery Capable<br>Active Partition Mobility Capable True False Inactive Partition Mobility Capable Ealse Partition processor compatibility mode capable True Tasks: DALi6\_570 回 Partition Availability Priority Capable True  $\checkmark$ Properties 田 Operations OK Cancel Help E Configuration **Status: Attentions and Events** atsi6hmc2.rchland.ibm.com Done E Connections **El Hardware Information**  $\frac{a}{a}$  $(x)$  $\sqrt{N}$ I۷ **H** Undates

Transferring data from atsi6hmc2.rchland.jbm.com

 $14$  Power is performance redefined  $\epsilon$  and  $\epsilon$  and  $\epsilon$ 

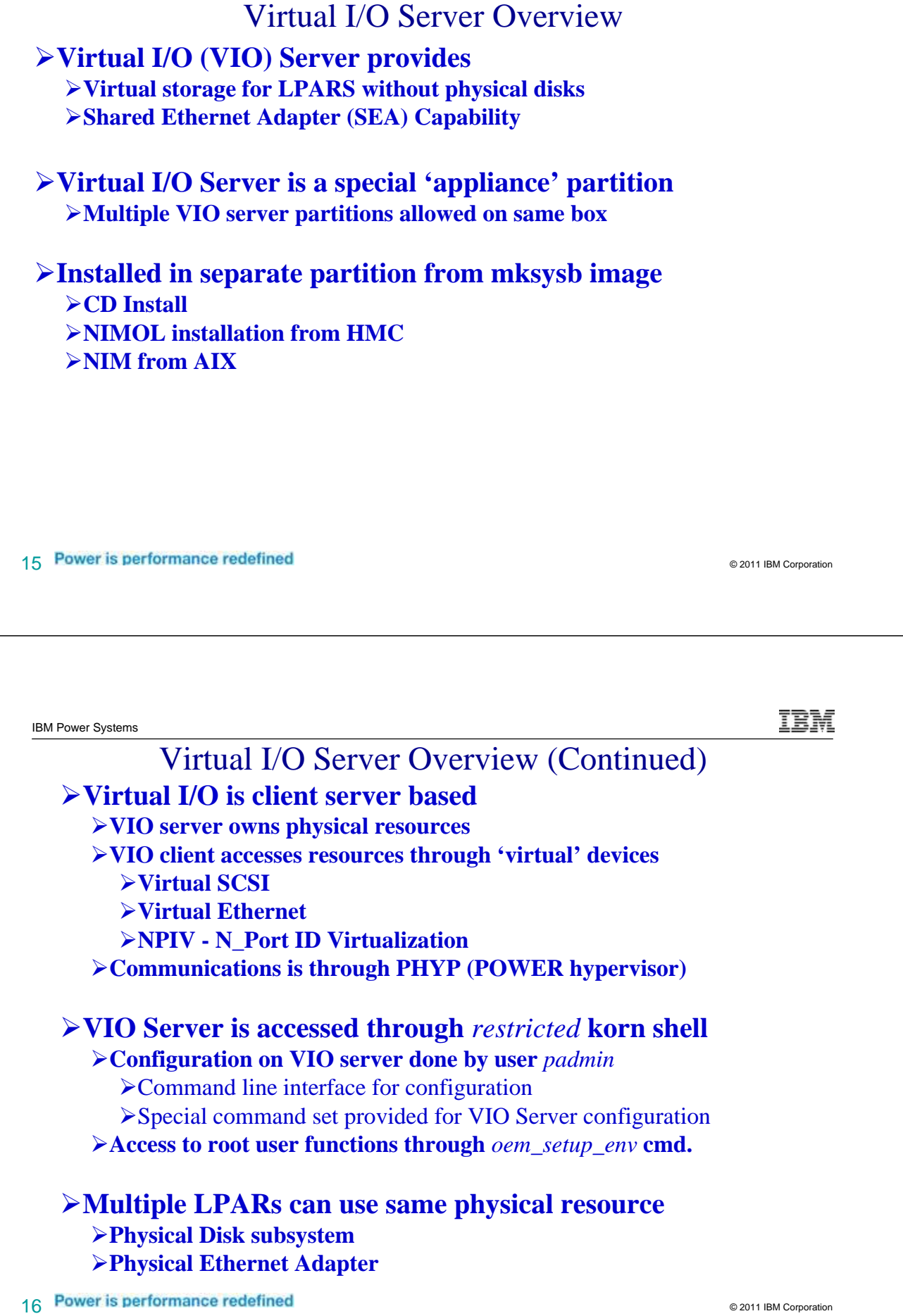

### Virtual I/O Server Overview (Continued)

## 17 Power is performance redefined and the corporation of the corporation of the corporation of the corporation **VIO Server supports multiple OS clients**  $\blacktriangleright$ AIX 5.3 **SUSE Linux Enterprise Server Red Enterprise Linux AS for POWER POWER6 and IBM i 6.1 Not supported Pre AIX 5.3 not supported as client i5/OS V5R4 and / or POWER5 partitions not supported as clients VIO Server can be on Dedicated or Shared Processor LPAR VIO Server should not be used to run customer applications Treat as an appliance**

IBM Power Systems

IEM

## **Why use a Virtual I/O Server?**

- **Allows a large number of partitions in a micro-partitioning environment**
	- **Systems may support more partitions than I/O slots available**
	- **Allow partitions to be created without physical slot restrictions**
	- **Removes slot requirement of 1 NIC and 1 storage adapter per LPAR**
- **Optimized utilization of resources**
	- **Add partitions without adding any additional hardware resources**
	- **Efficient utilization of physical resources through sharing on the VIO server**
	- **Facilitates server consolidation**

#### **The two main reason to use the Virtual I/O Server on an iSeries system are:**

- **Your system has non i5 disk that you want to share across multiple partitions**
- **You want to use the Shared ethernet adapter function for networking rather than using functions in i5/OS to provide network connectivity to guest LPARS**

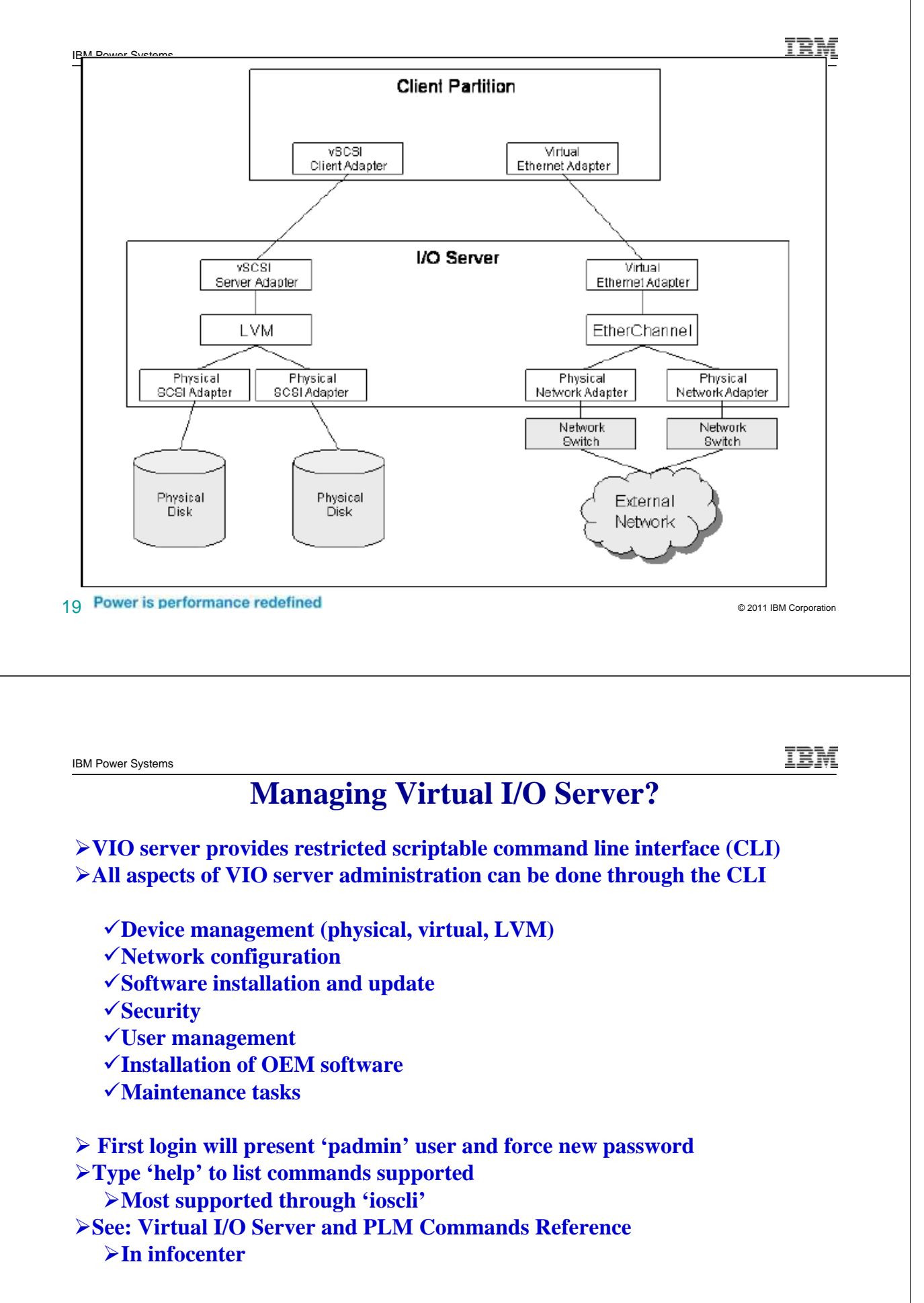

### **Virtual SCSI Overview** ¾**VIO Server owns physical disk resources** ¾**LVM based storage on VIO Server** ¾**Physical Storage can be most types supported by AIX** ¾**Local SCSI** ¾**Remote storage (e.g. ESS, DS8K, EMC)** ¾**VIO Client LPAR sees disks as vscsi (Virtual SCSI) devices** ¾**Virtual SCSI devices added to partition via HMC** ¾**LUNs on VIO Server accessed as vscsi on client** ¾**Partitions maintain client/server relationship** ¾**VIO Server must be active for client to boot** ¾**Multiple LPARs can use same or different physical disk** ¾**Configure as logical volume on VIO Server**

- ¾**Appear as hdisk on the client**
- ¾**Can assign entire hdisk to a single client**
- ¾**May be created as a "File Backed" device**
- 21 Power is performance redefined and the corporation of the corporation of the corporation of the corporation

IBM Power Systems

## **Step one Install VIOS**

#### This example is using internal disk

- **Build the LPAR for VIOS**
- **Setup Disk environment**
- Install VIOS

IEM

## **Build the VIOS LPAR**

- To build the VIOS partition
	- Follow the steps in the chapter 3 (section 3.3) of the redbook PowerVM Virtualization on IBM System p: Introduction and Configuration Fourth Edition

http://www.redbooks.ibm.com/abstracts/sg247940.html?Open

- Sizing should be considered
	- Workload estimator may be used for sizing
- Consider availability configurations
	- 2 VIOS LPARS with mirroring in IBM i for internal storage
	- 2 VIOS LPARS with MPIO functions for external storage
- Build a root volume group (rootvg) think of it as load source
	- rootvg may be mirrored in VIOS for disk protection (mirrorios)
- Build a volume group(s) for hosted disk
	- For internal disk, RAID protection is the only supported option
	- For SAN attach storage there are many options available

23 Power is performance redefined and the corporation of the corporation of the corporation of the corporation

IBM Power Systems

## **Overview of Disk environment**

- This example starts with Internal disk that were previously used in a RAID array with an IBM i partition
- **Many options available with SAN** 
	- Consider access via NPIV support if available (not covered here)
- **Steps to make them usable by VIOS (or AIX)** 
	- Format to JBOD format (512) to remove from existing RAID array
	- Set up a RootVG volume group (Load Source)
	- Build a RAID array to hold the data volumes for the hosted clients
- This is equivalent to Using DST or SST or create or add disk to an ASP

IEM

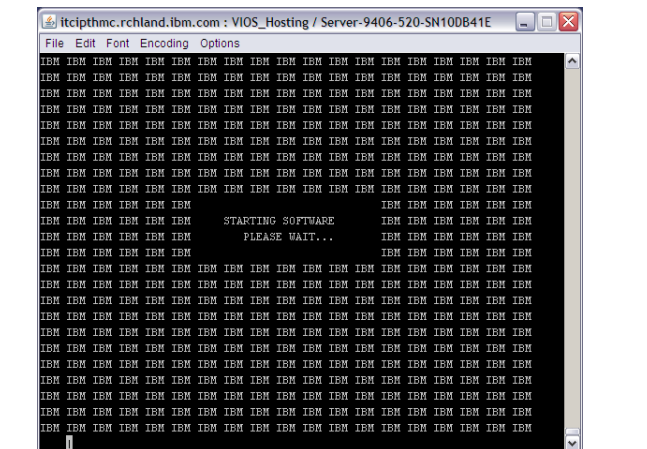

• **Connect a console session**

- **Use the HMC function**
- **Use putty to ssh to HMC signon hscroot and then use the command vtmenu**
	- **use ~. (tilde dot) to exit back to the LPAR selection menu**

#### • **Insert Diag CD into CD/DVD drive and boot**

•**http://www14.software.ibm.com/webapp/set2/sas/f/diags/download/home.html**

#### 25 © 2011 IBM Corporation • **Activate the VIOS LPAR into SMS**

IBM

IBM Power Systems

## **Select the boot device**

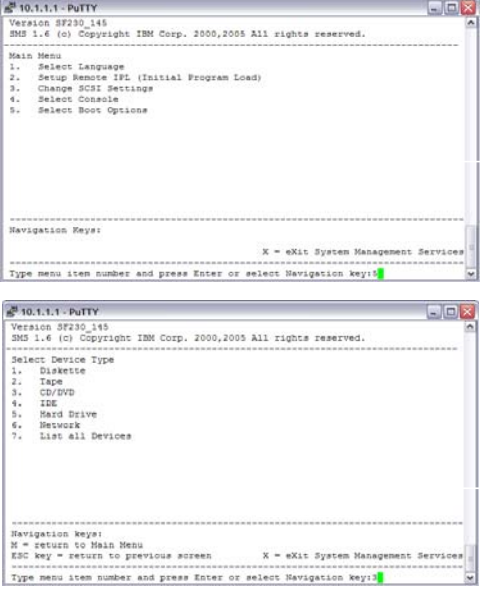

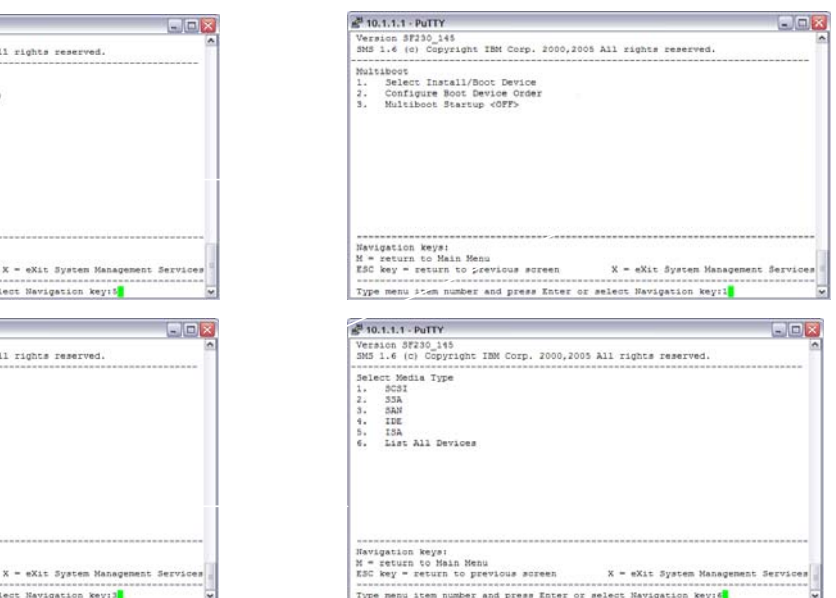

## **Select the boot device**

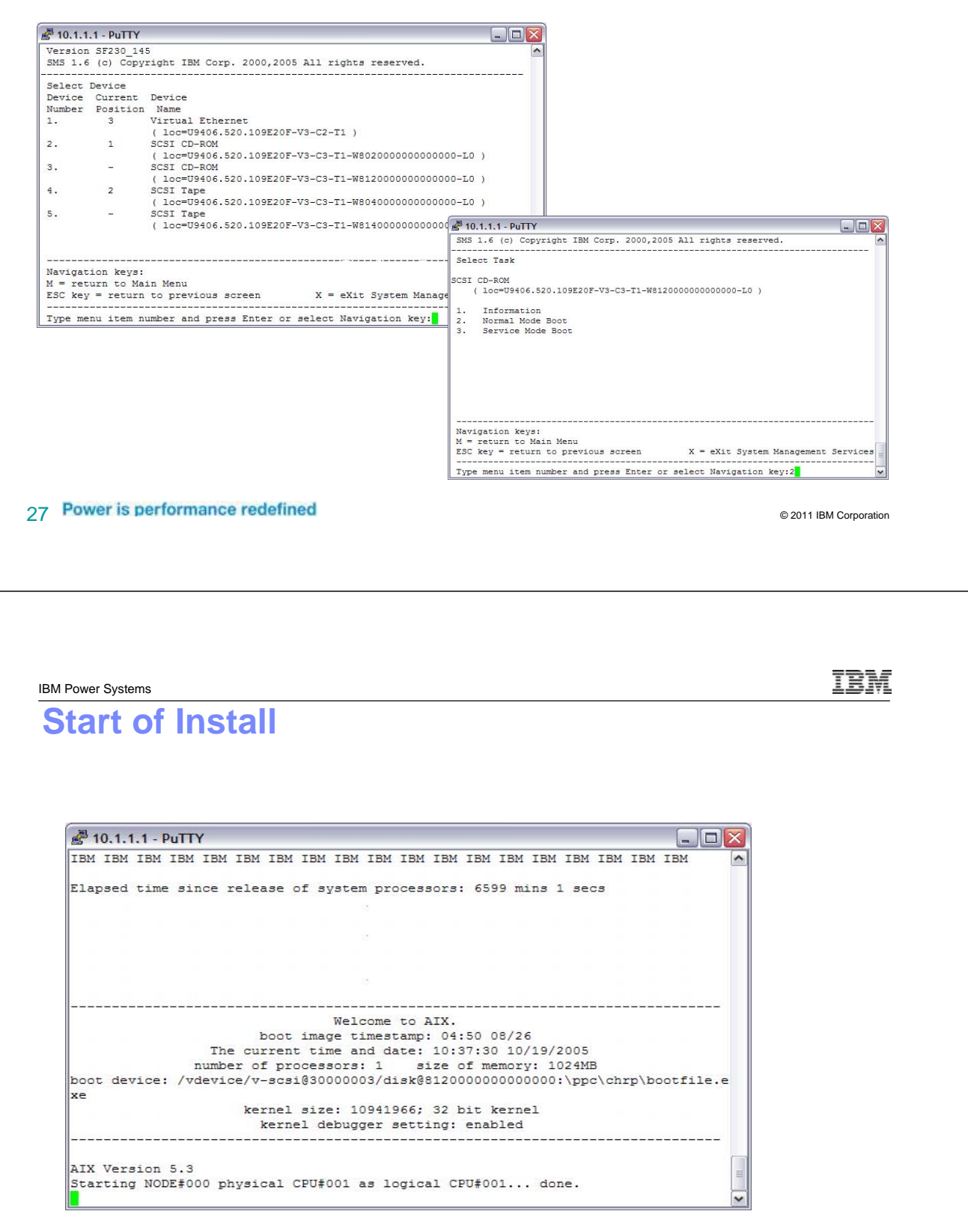

#### **Install continues**

2 10.1.1.1 - PuTTY  $\Box$   $\times$ Starting NODE#000 physical CPU#001 as logical CPU#001... done. \*\*\*\*\*\*\* Please define the System Console. \*\*\*\*\*\*\* Type a 1 and press Enter to use this terminal as the system console. Pour definir ce terminal comme console systeme, appuyez sur 1 puis sur Entree. Taste 1 und anschliessend die Eingabetaste druecken, um diese Datenstation als Systemkonsole zu verwenden. Premere il tasto 1 ed Invio per usare questo terminal come console. Escriba 1 y pulse Intro para utilizar esta terminal como consola del sistema. Escriviu 1 1 i premeu Intro per utilitzar aquest terminal com a consola del sistema. Digite um 1 e pressione Enter para utilizar este terminal como console do sistema.

2011 IBM Concertion Contract Contract Contract Contract Contract Contract Contract Contract Contract Contract Contract Contract Contract Contract Contract Contract Contract Contract Contract Contract Contract Contract Cont

n an IBM Power Systems **DIAGNOSTIC OPERATING INSTRUCTIONS VERSION 6.1.1.2 LICENSED MATERIAL and LICENSED INTERNAL CODE - PROPERTY OF IBM (C) COPYRIGHTS BY IBM AND BY OTHERS 1982, 2008. ALL RIGHTS RESERVED. These programs contain diagnostics, service aids, and tasks for the system. These procedures should be used whenever problems with the system occur which have not been corrected by any software application procedures available. In general, the procedures will run automatically. However, sometimes you will be required to select options, inform the system when to continue, and do simple tasks. Several keys are used to control the procedures: - The Enter key continues the procedure or performs an action. - The Backspace key allows keying errors to be corrected. - The cursor keys are used to select an option.** 

**To continue, press Enter.**

## **Select vt320 as terminal type**

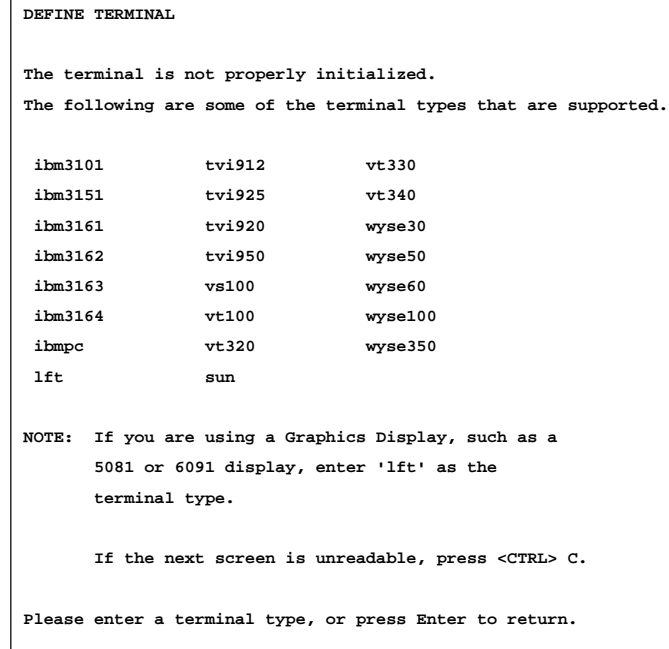

**vt320** 

31 **Power is performance redefined** example and the set of the set of the set of the set of the Corporation

IEM IBM Power Systems **Select 3 FUNCTION SELECTION 1 Diagnostic Routines This selection will test the machine hardware. Wrap plugs and other advanced functions will not be used. 2 Advanced Diagnostics Routines This selection will test the machine hardware. Wrap plugs and other advanced functions will be used. 3 Task Selection (Diagnostics, Advanced Diagnostics, Service Aids, etc.) This selection will list the tasks supported by these procedures. Once a task is selected, a resource menu may be presented showing all resources supported by the task. 4 Resource Selection This selection will list the resources in the system that are supported by these procedures. Once a resource is selected, a task menu will be presented showing all tasks that can be run on the resource(s). 99 Exit Diagnostics NOTE: The terminal is not properly initialized. You will be prompted to initialize the terminal after selecting one of the above options. To make a selection, type the number and press Enter. [1 ]** 

#### IBM

## **Use the arrow key to move down until RAID array**

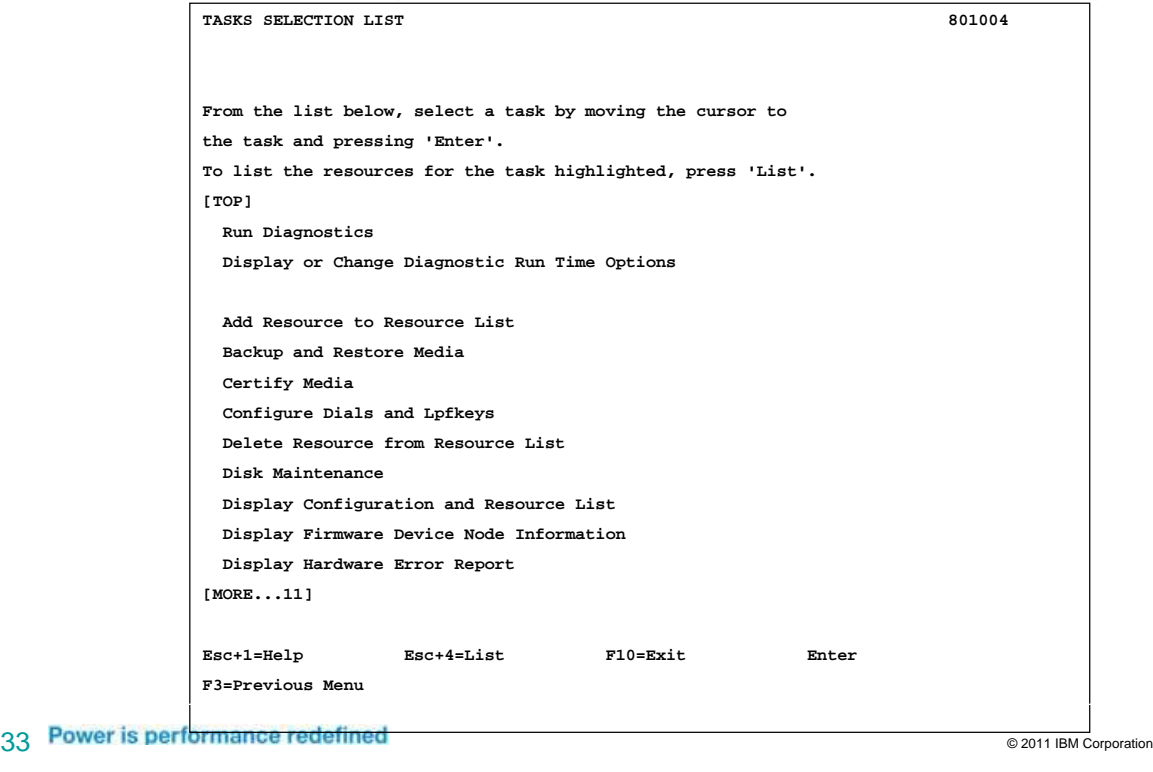

IBM Power Systems

#### IBM

## **Use the arrow key to move down until RAID array**

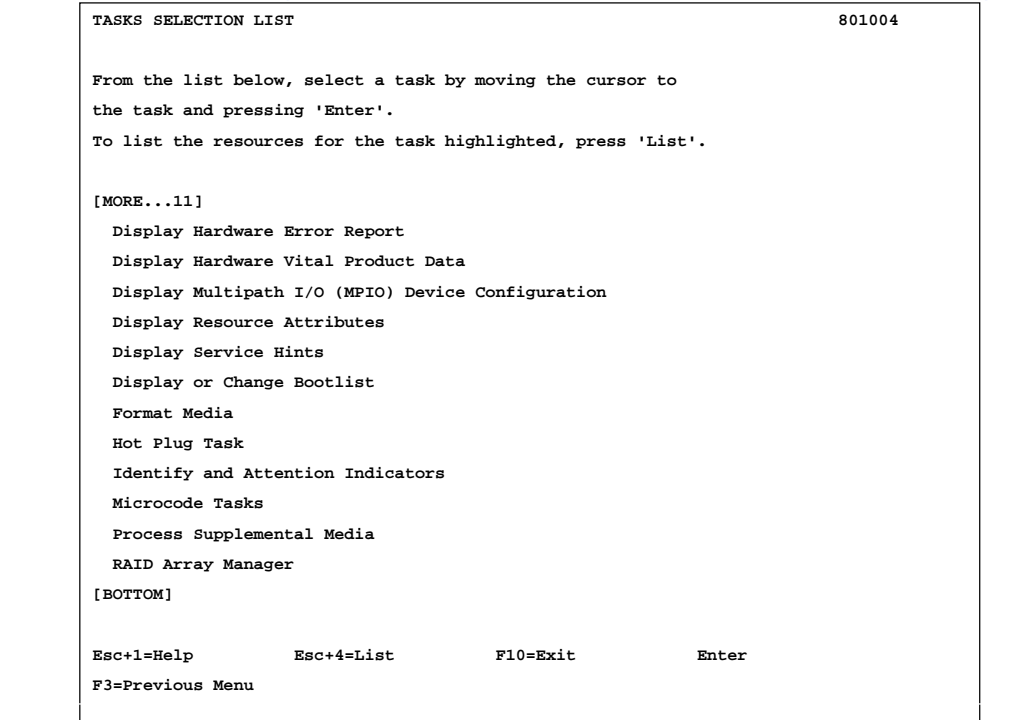

## **Select correct Disk Array Manager (PCI-X in our case)**

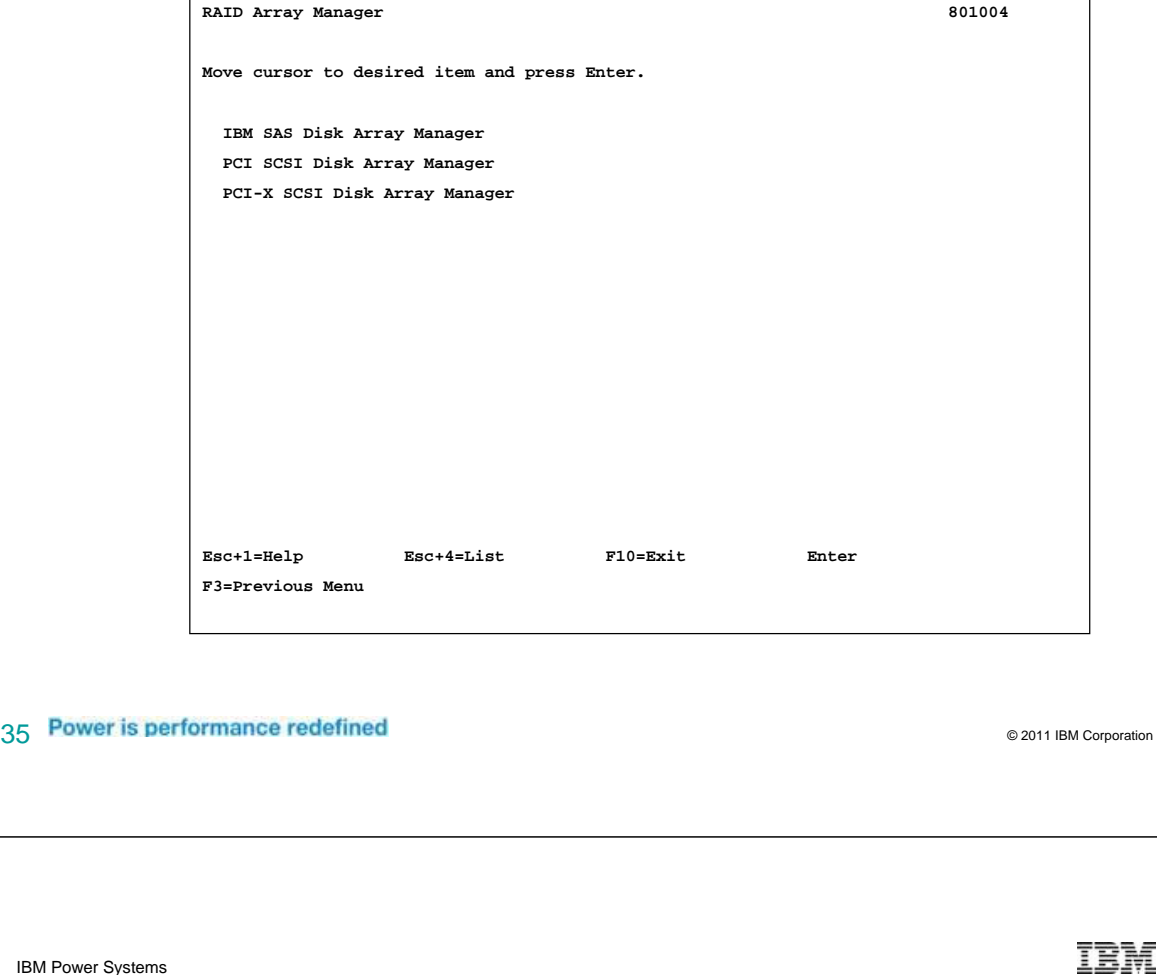

IBM Power Systems

## **Select Diagnostics and Recovery**

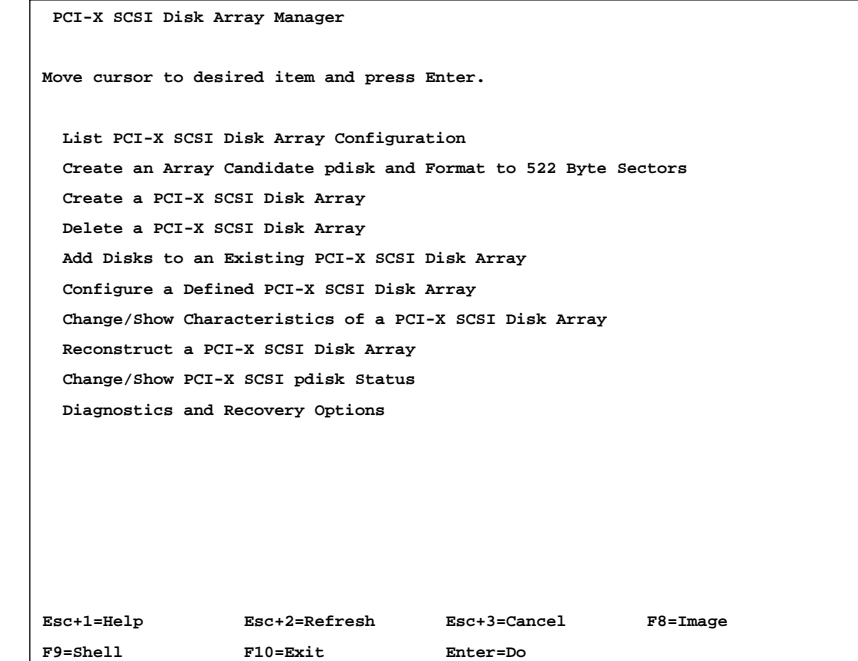

**Select Format Physical Disk**

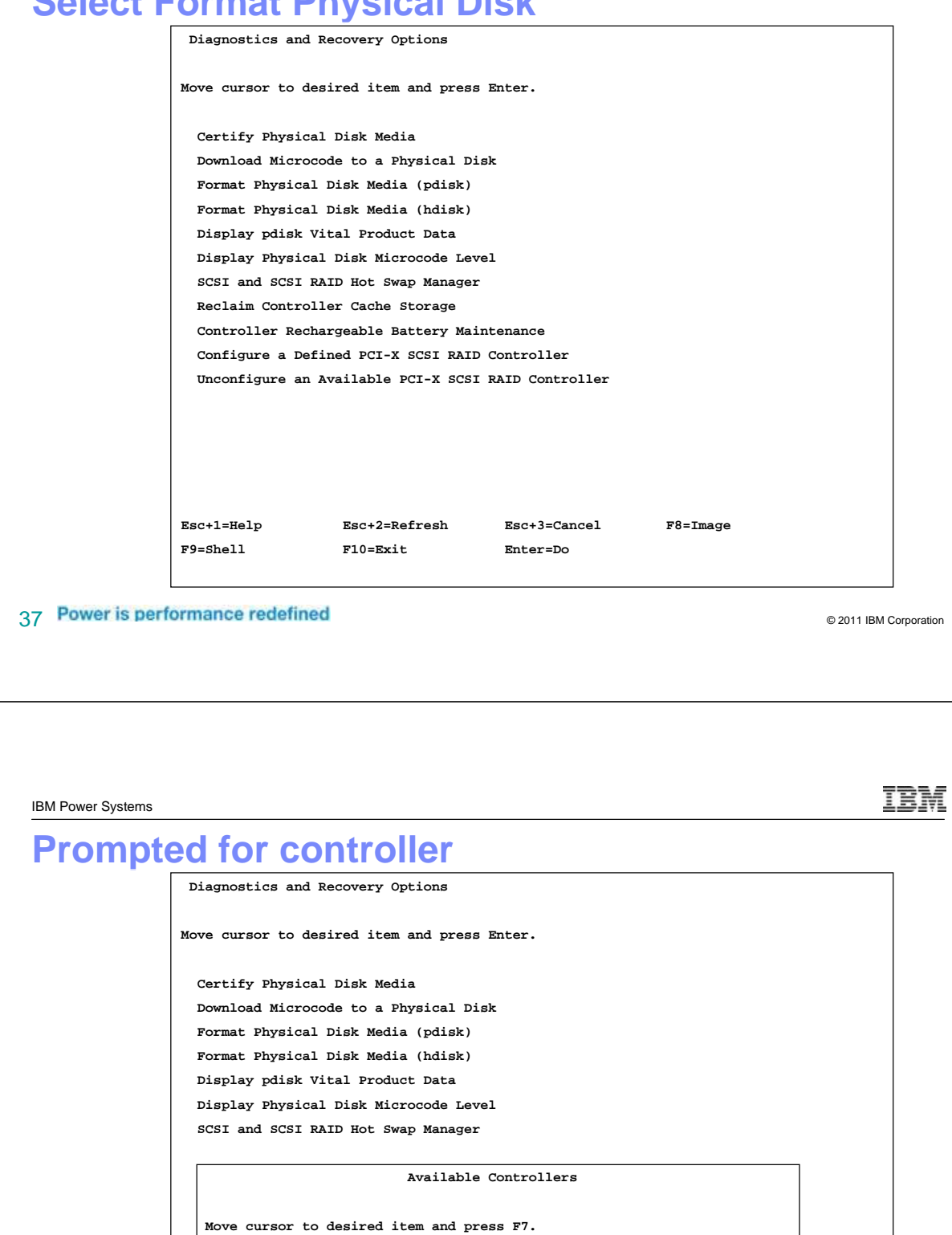

**ONE OR MORE items can be selected. Press Enter AFTER making all selections.** 

**sisioa0 Available 00-08 PCI-XDDR Dual Channel U320 SCSI RAID Adapter** 

**Esc+1=Help Esc+2=Refresh Esc+3=Cancel F7=Select F8=Image F10=Exit Es Enter=Do /=Find n=Find Next** 

IEM

#### IBM

**List of disk are presented. Notice current RWProtected** 

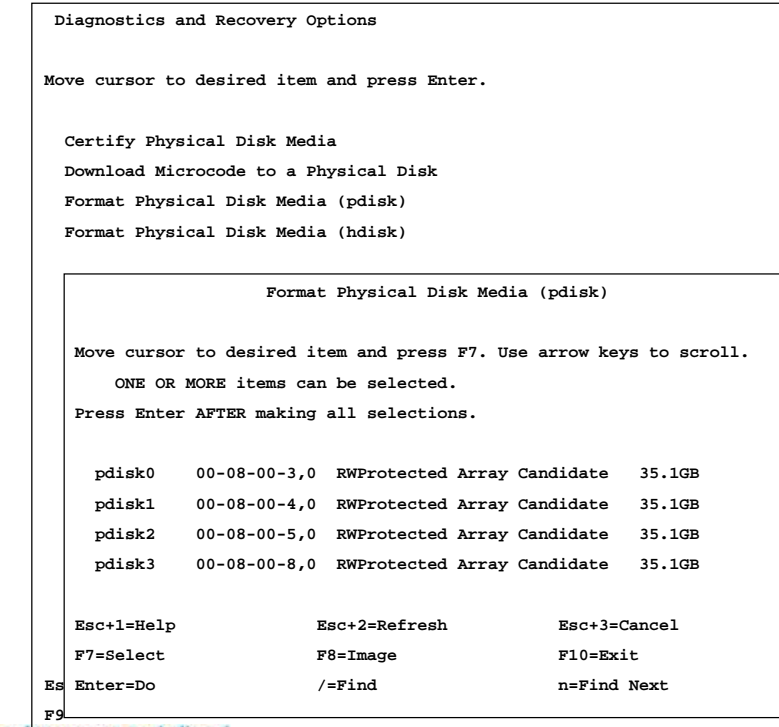

39 **Power is performance redefined Security Contract Constant Constant Constant Constant Constant Constant Constant F9** 

IBM Power Systems

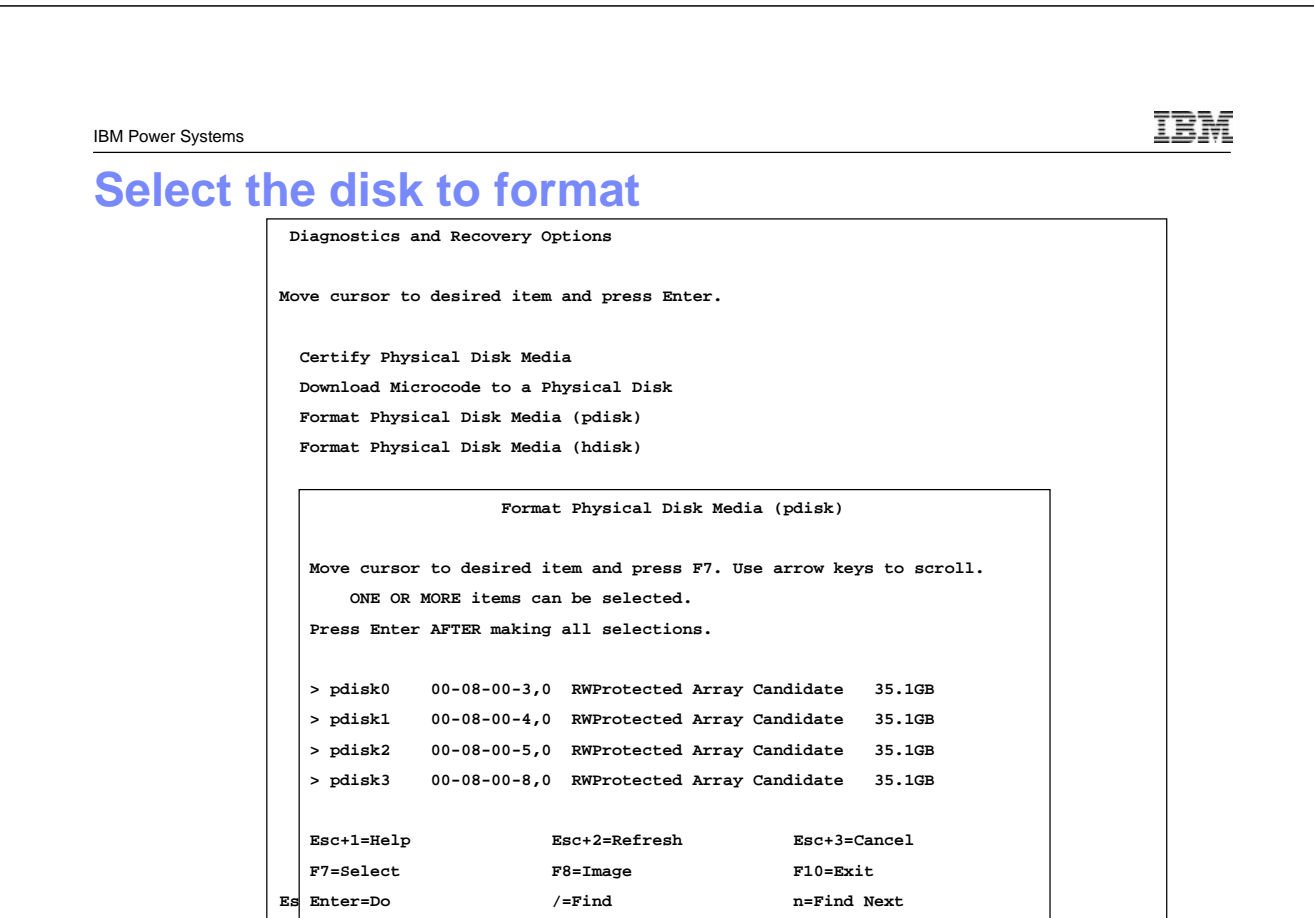

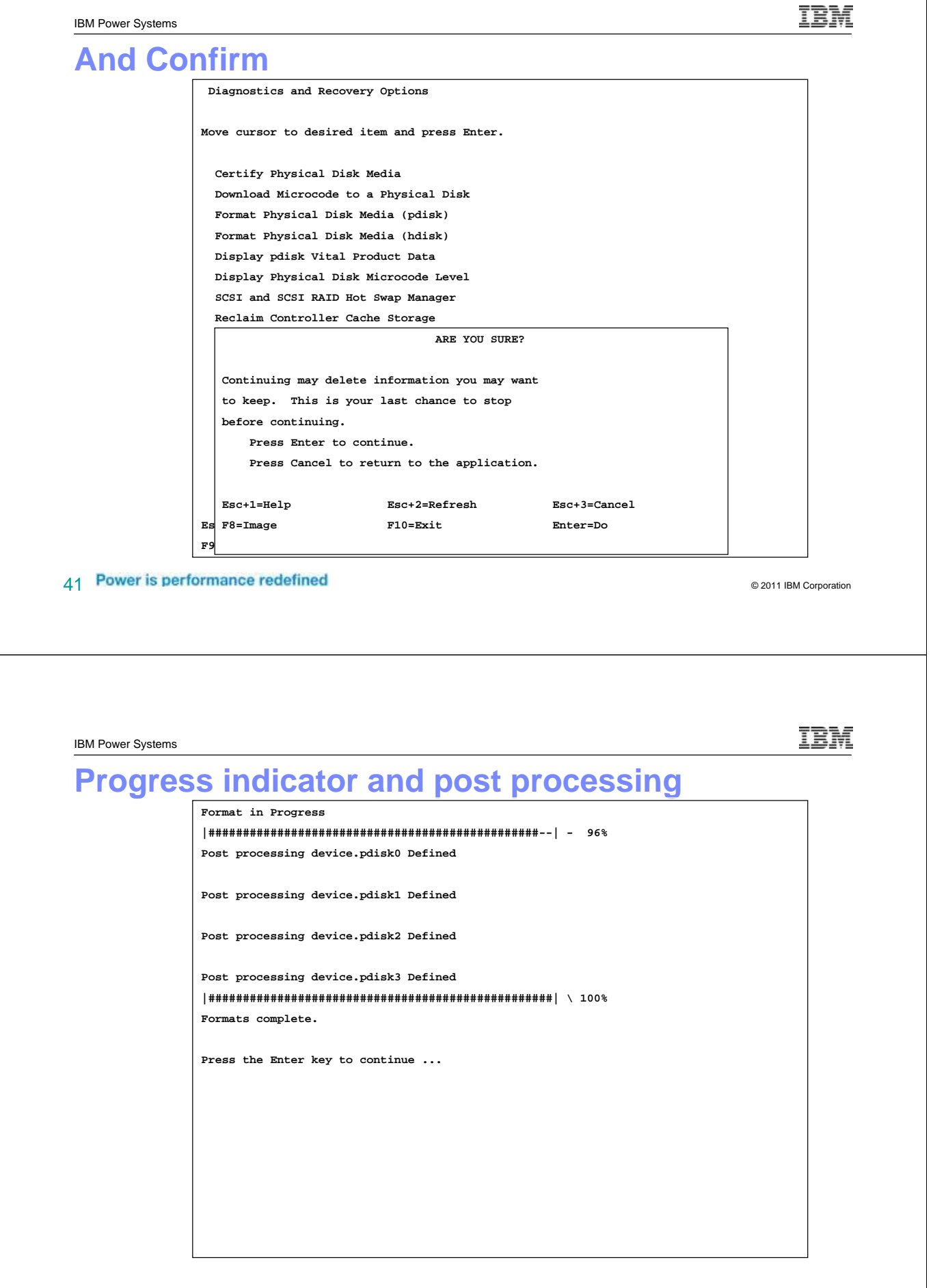

**Enter returns to diag and rec. ESC+3**

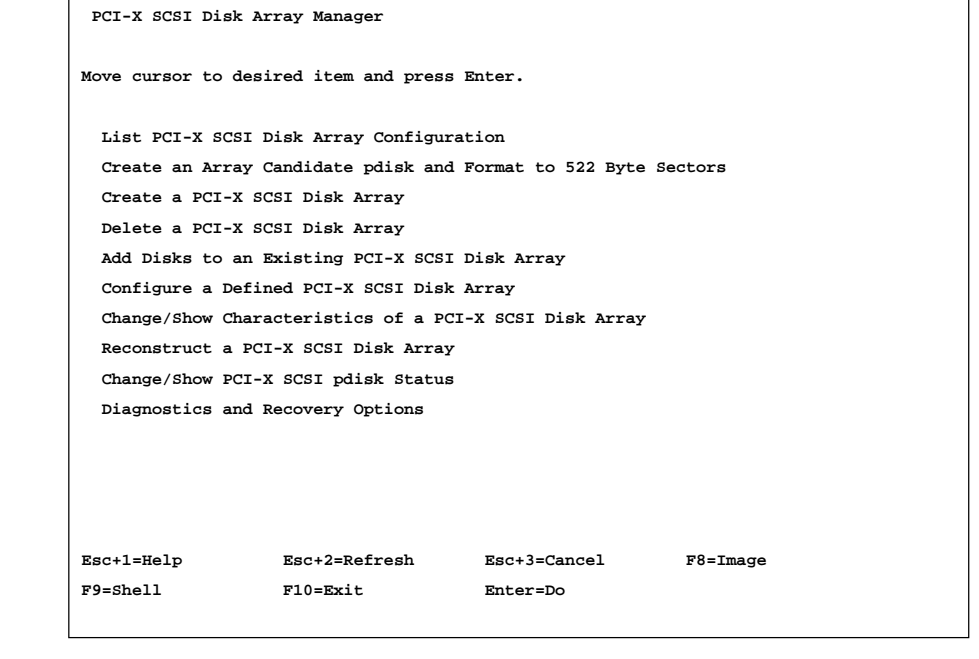

43 **Power is performance redefined All and Security Contracts** C<sub>2011</sub> IBM Corporation

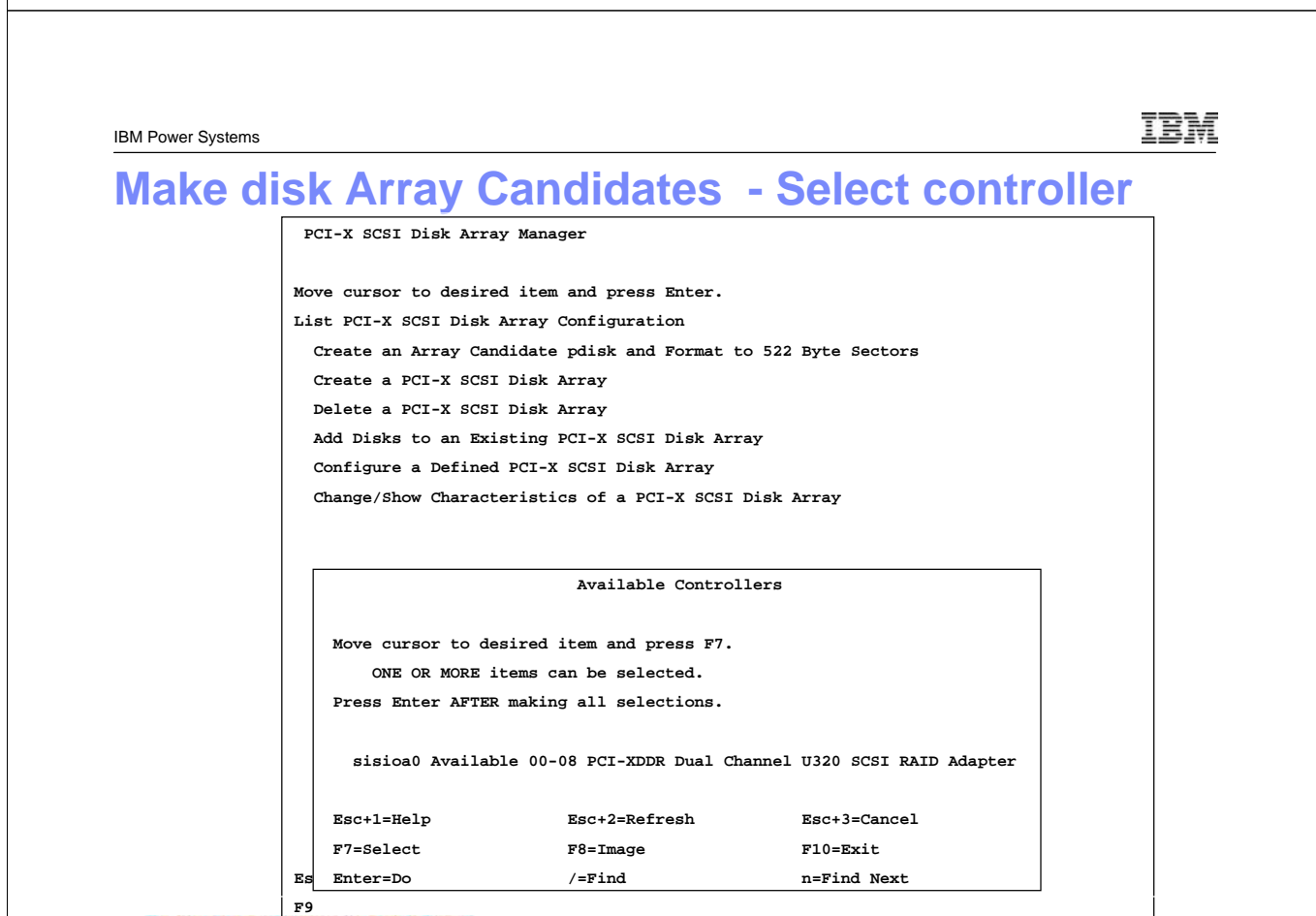

 $44$  Power is performance redefined  $\textcircled{\scriptsize{\textsf{1}}}$ 

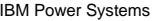

#### **Select disk to format**

**PCI-X SCSI Disk Array Manager** 

**Move cursor to desired item and press Enter. List PCI-X SCSI Disk Array Configuration Create an Array Candidate pdisk and Format to 522 Byte Sectors Create a PCI-X SCSI Disk Array Delete a PCI-X SCSI Disk Array** 

**Create an Array Candidate pdisk and Format to 522 Byte Sectors Move cursor to desired item and press F7. Use arrow keys to scroll.** 

**ONE OR MORE items can be selected. Press Enter AFTER making all selections.** 

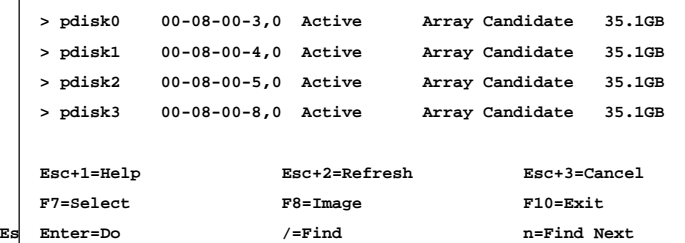

45 **Power is performance redefined**  $\overline{a}$  **Power is performance redefined F9** 

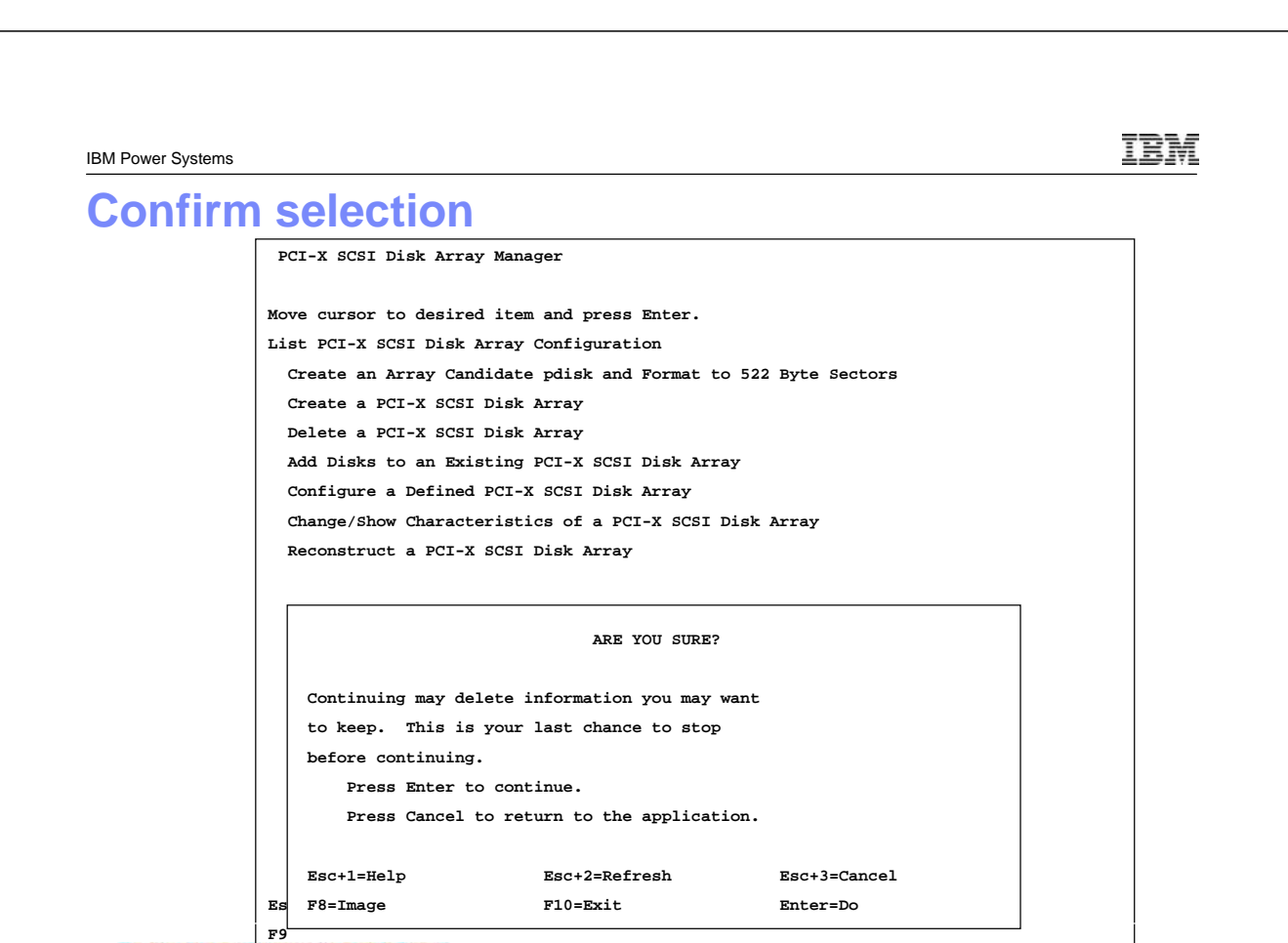

## **Format Progress and Completion**

**Format in progress |################################################--| - 96% Post processing device.pdisk0 Defined Post processing device.pdisk1 Defined Post processing device.pdisk2 Defined Post processing device.pdisk3 Defined |##################################################| \ 100% Formats complete. Press the Enter key to continue ...** 

47 Power is performance redefined and the state of the Corporation Corporation

IEM IBM Power Systems **Enter returns to diag and rec. ESC+3 PCI-X SCSI Disk Array Manager Move cursor to desired item and press Enter. List PCI-X SCSI Disk Array Configuration Create an Array Candidate pdisk and Format to 522 Byte Sectors Create a PCI-X SCSI Disk Array Delete a PCI-X SCSI Disk Array Add Disks to an Existing PCI-X SCSI Disk Array Configure a Defined PCI-X SCSI Disk Array Change/Show Characteristics of a PCI-X SCSI Disk Array Reconstruct a PCI-X SCSI Disk Array Change/Show PCI-X SCSI pdisk Status Diagnostics and Recovery Options Esc+1=Help Esc+2=Refresh Esc+3=Cancel F8=Image F9=Shell F10=Exit Enter=Do** 

TRN

## **Build Mirrored pair for RootVG**

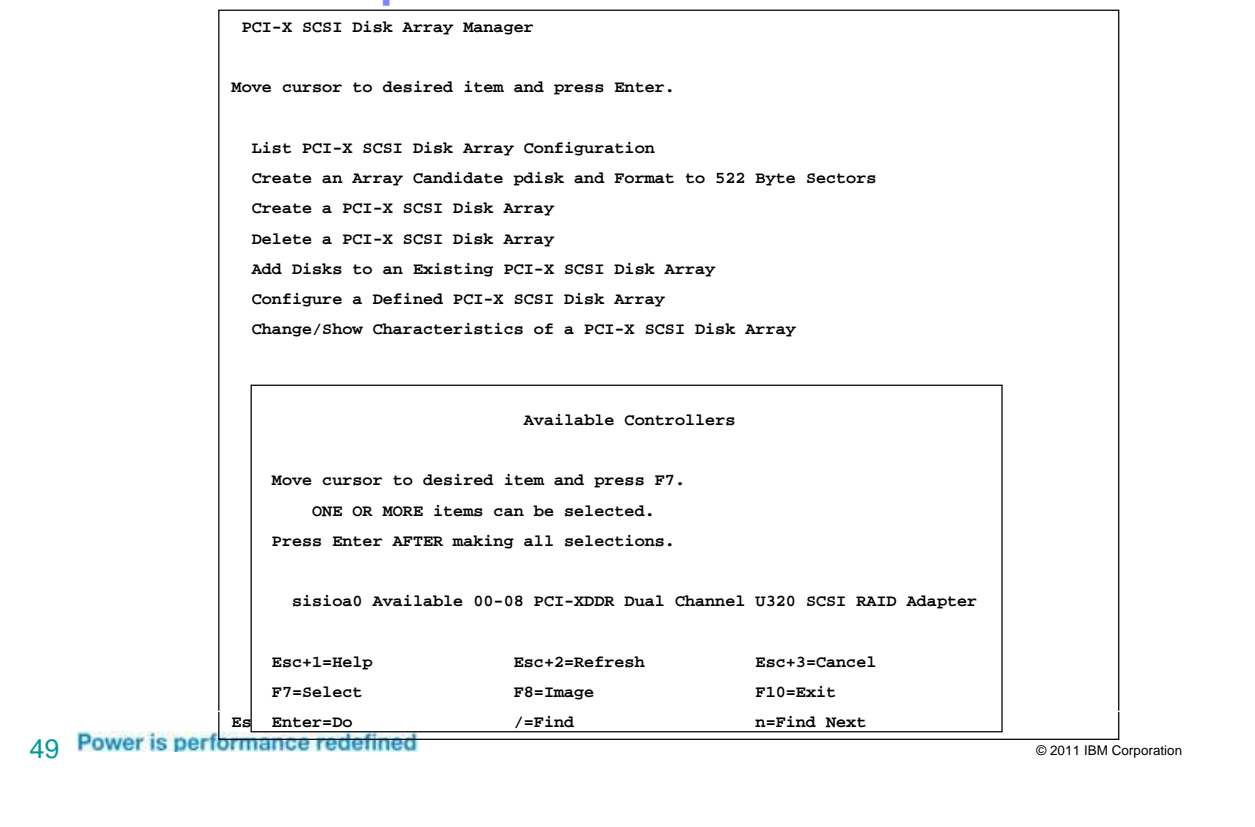

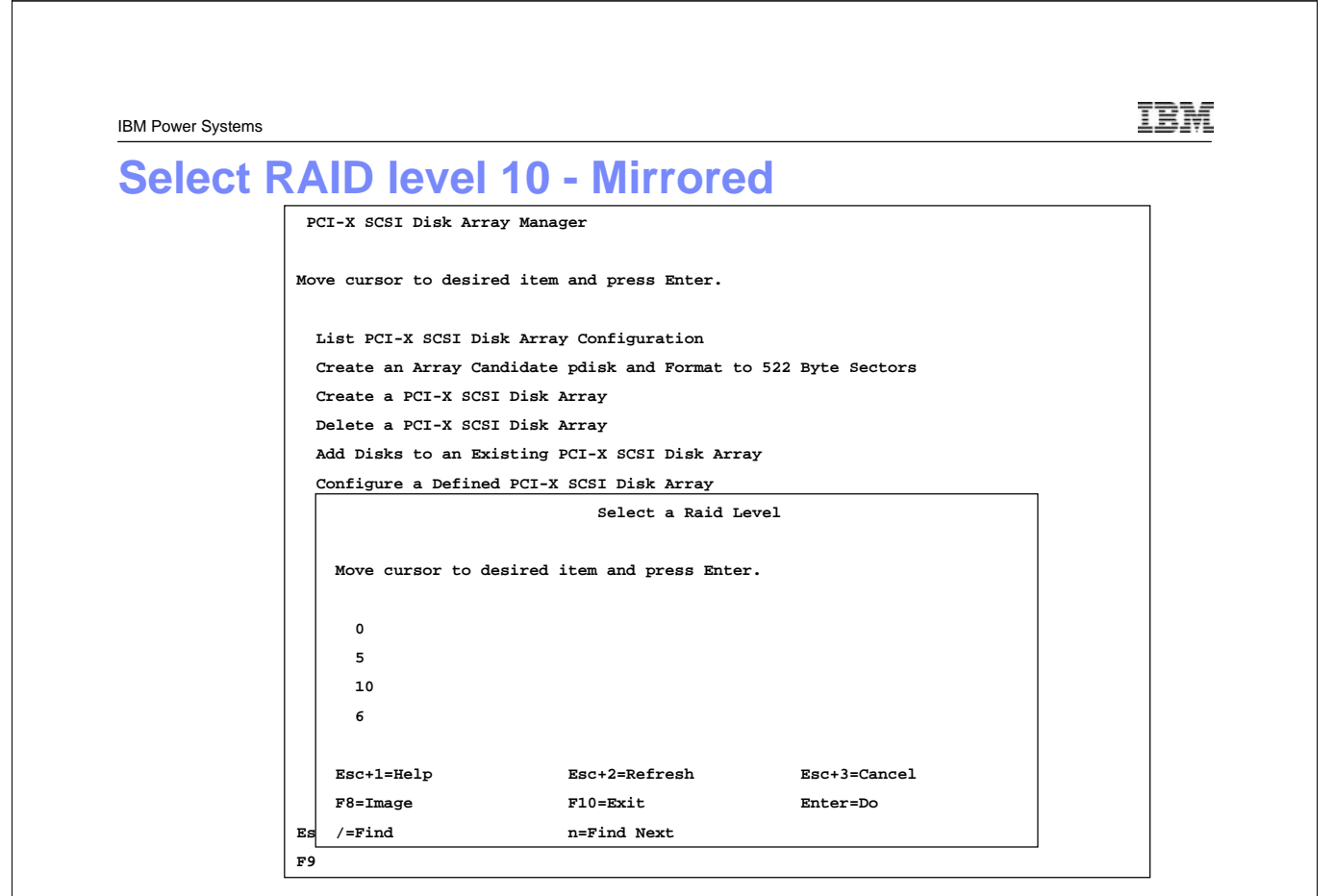

TEM IBM Power Systems **Stripe size PCI-X SCSI Disk Array Manager Move cursor to desired item and press Enter. List PCI-X SCSI Disk Array Configuration Create an Array Candidate pdisk and Format to 522 Byte Sectors Create a PCI-X SCSI Disk Array Delete a PCI-X SCSI Disk Array Add Disks to an Existing PCI-X SCSI Disk Array Configure a Defined PCI-X SCSI Disk Array Change/Show Characteristics of a PCI-X SCSI Disk Array Select a Stripe Size (in Kb) Move cursor to desired item and press Enter. 16 Kb 64 Kb (recommended) 256 Kb Esc+1=Help Esc+2=Refresh Esc+3=Cancel F8=Image F10=Exit Enter=Do Es /=Find n=Find Next F9**  51 Power is performance redefined **the contract of the contract of the contract of the contract of the contract of the contract of the contract of the contract of the contract of the contract of the contract of the contrac** IEM IBM Power Systems **Select Drives to Include PCI-X SCSI Disk Array Manager Move cursor to desired item and press Enter. List PCI-X SCSI Disk Array Configuration Select Disks to Use in the Array Move cursor to desired item and press F7. Use arrow keys to scroll. ONE OR MORE items can be selected. Press Enter AFTER making all selections. # RAID 10 supports a minimum of 2 and a maximum of 18 drives. # The total number of drives must be a multiple of 2. > pdisk0 00-08-00-3,0 Active Array Candidate 35.1GB > pdisk1 00-08-00-4,0 Active Array Candidate 35.1GB pdisk2 00-08-00-5,0 Active Array Candidate 35.1GB** 

**pdisk3 00-08-00-8,0 Active Array Candidate 35.1GB** 

**Esc+1=Help Esc+2=Refresh Esc+3=Cancel F7=Select F8=Image F10=Exit**  Es Enter=Do /=Find n=Find Next

52 **Power is performance redefined Figure 2011 IBM** Corporation **Figure 2011 IBM** Corporation

## **Confirm Selections**

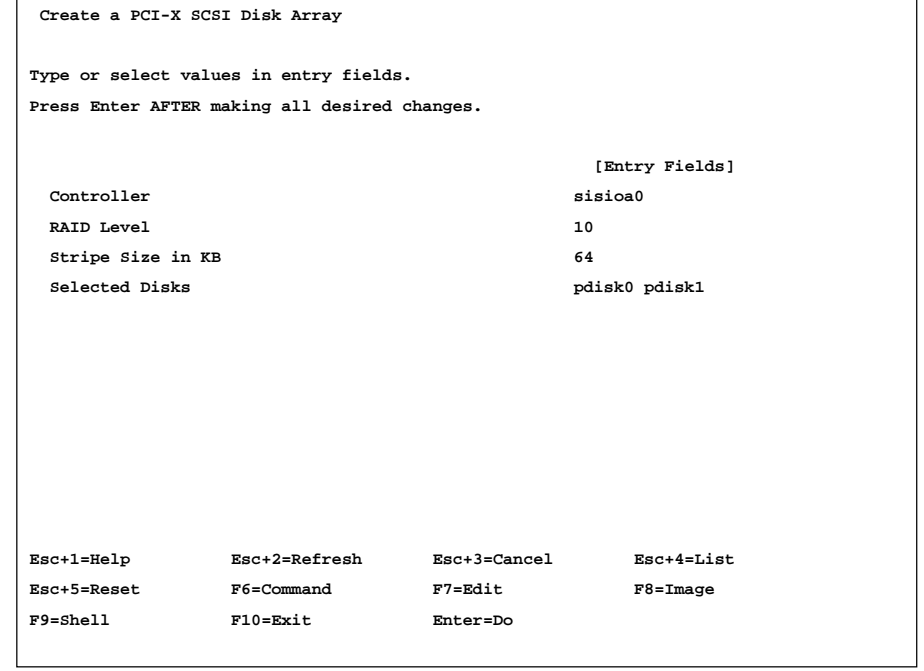

53 **Power is performance redefined State of Australian Corporation** © 2011 IBM Corporation

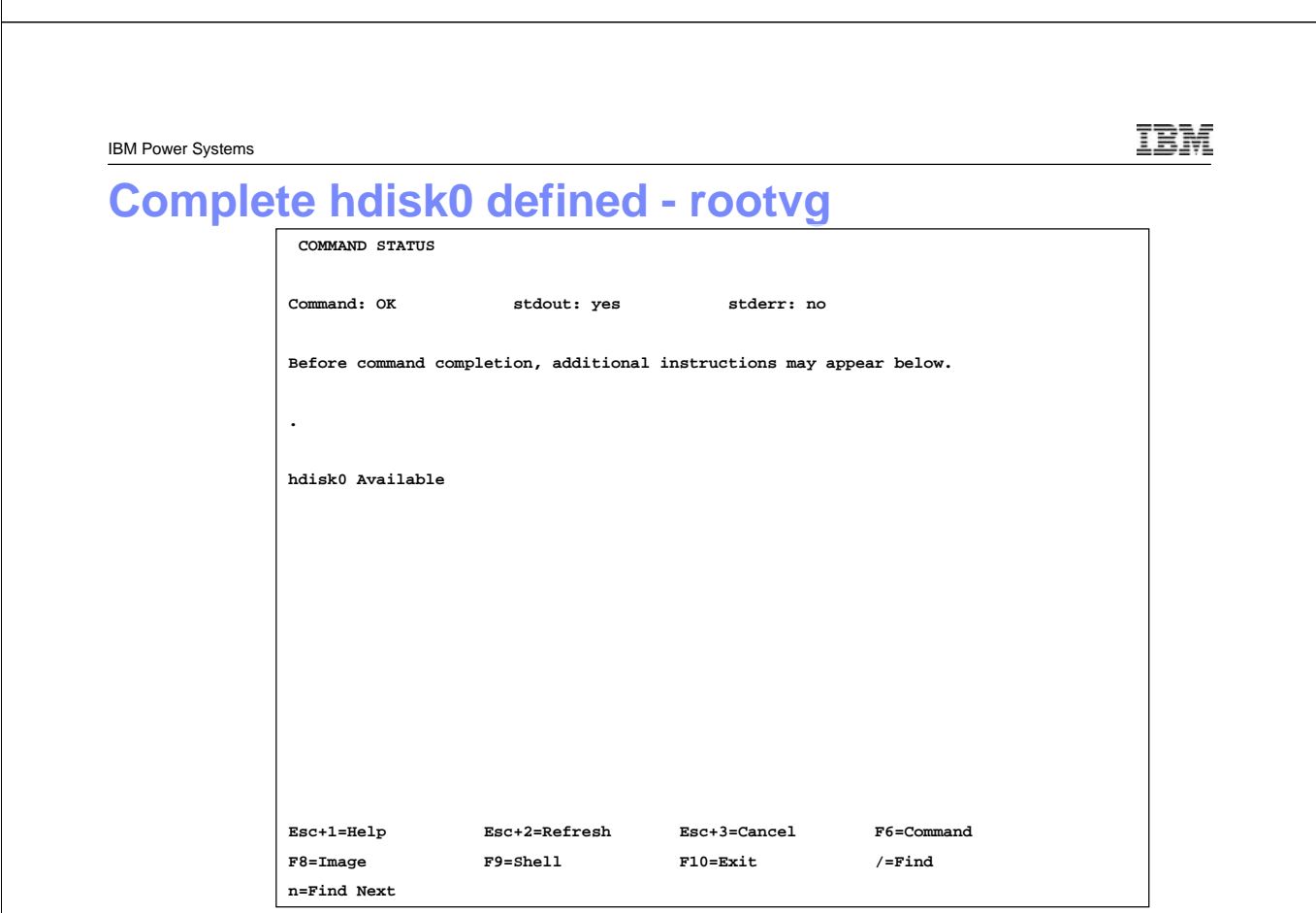

### **Repeat for Data Volume Select controller**

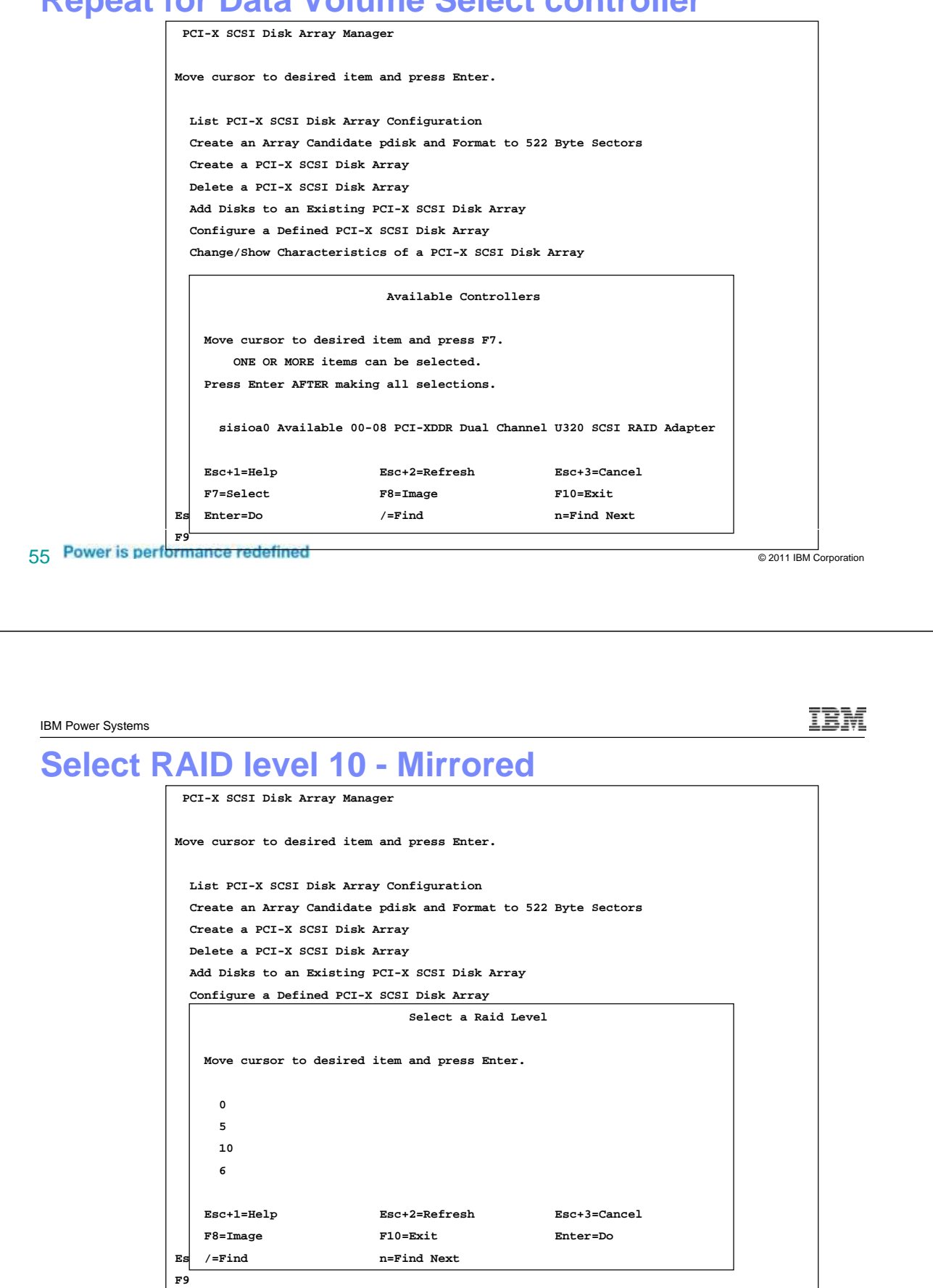

IBM Power Systems **Stripe size PCI-X SCSI Disk Array Manager Move cursor to desired item and press Enter. List PCI-X SCSI Disk Array Configuration Create an Array Candidate pdisk and Format to 522 Byte Sectors Create a PCI-X SCSI Disk Array Delete a PCI-X SCSI Disk Array Add Disks to an Existing PCI-X SCSI Disk Array Configure a Defined PCI-X SCSI Disk Array Change/Show Characteristics of a PCI-X SCSI Disk Array Select a Stripe Size (in Kb) Move cursor to desired item and press Enter. 16 Kb 64 Kb (recommended) 256 Kb Esc+1=Help Esc+2=Refresh Esc+3=Cancel F8=Image F10=Exit Enter=Do Es /=Find n=Find Next F9**  57 Power is performance redefined **the contract of the contract of the contract of the contract of the contract of the contract of the contract of the contract of the contract of the contract of the contract of the contrac** IEM IBM Power Systems **Select Drives to Include PCI-X SCSI Disk Array Manager Move cursor to desired item and press Enter. List PCI-X SCSI Disk Array Configuration Select Disks to Use in the Array Move cursor to desired item and press F7. Use arrow keys to scroll. ONE OR MORE items can be selected. Press Enter AFTER making all selections. # RAID 10 supports a minimum of 2 and a maximum of 18 drives. # The total number of drives must be a multiple of 2. > pdisk2 00-08-00-5,0 Active Array Candidate 35.1GB > pdisk3 00-08-00-8,0 Active Array Candidate 35.1GB** 

> **Esc+1=Help Esc+2=Refresh Esc+3=Cancel F7=Select F8=Image F10=Exit**  Es Enter=Do /=Find n=Find Next

**F9** 

## **Confirm Selections**

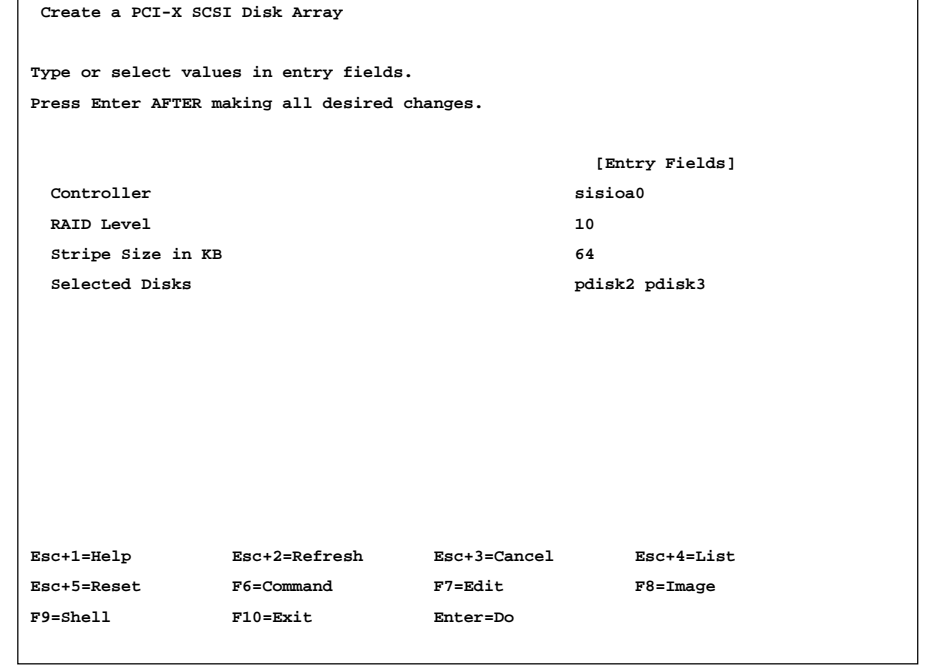

59 **Power is performance redefined Solution CONSERVING CONSTRUCTED AT A CONSTRUCTED SOLUTION** Corporation

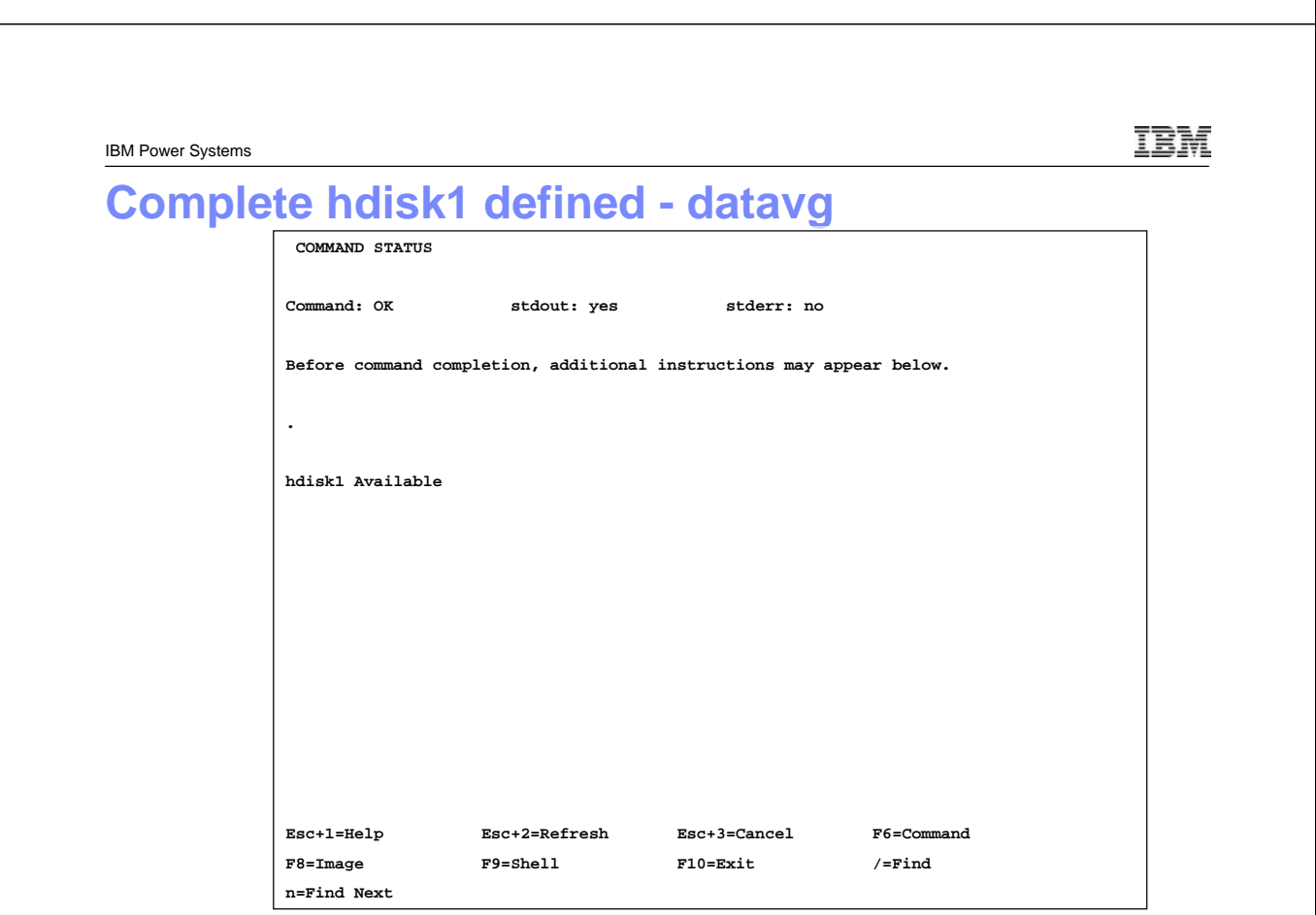

IBM

## **Enter returns to diag and rec. ESC+3**

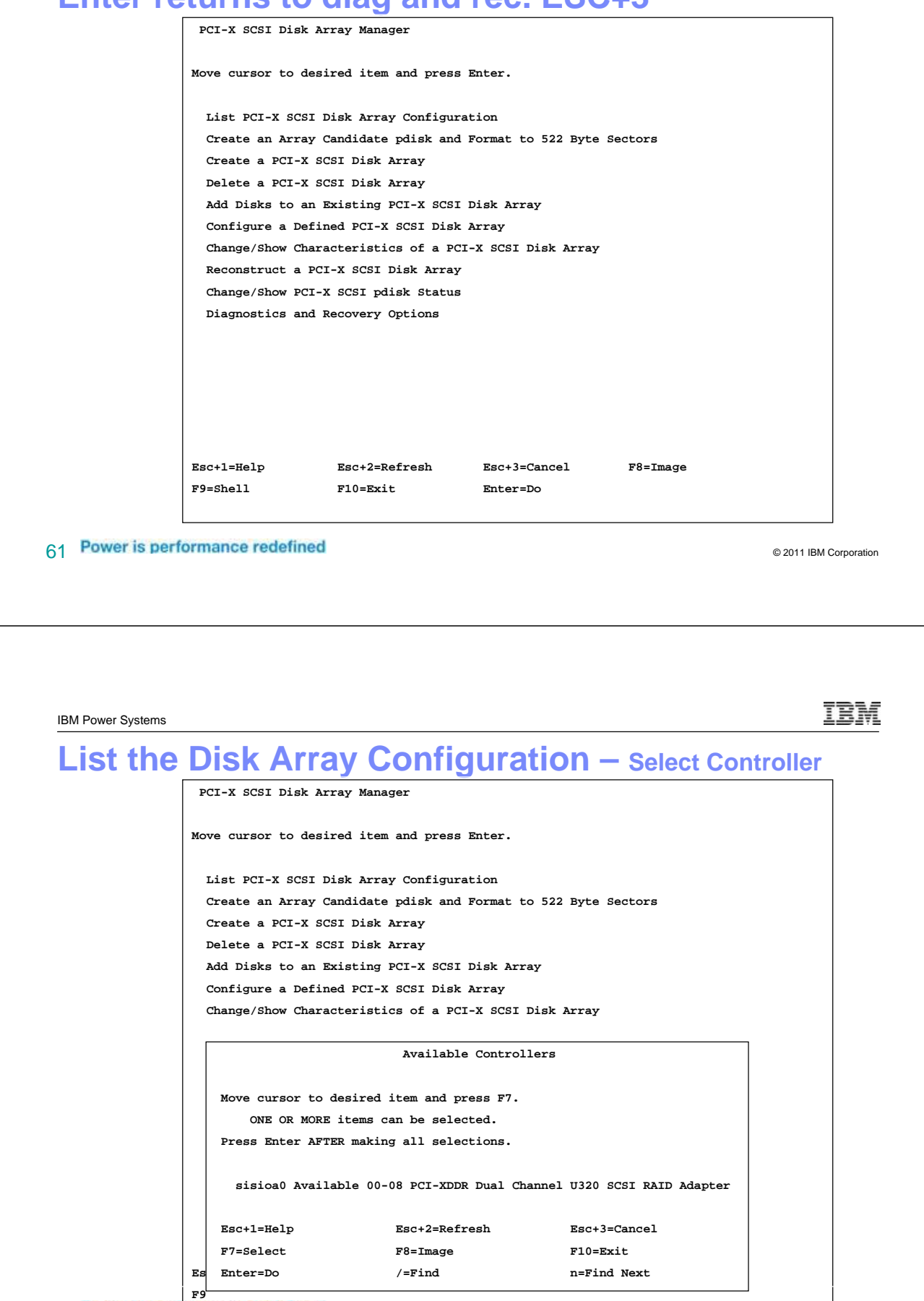

## **Arrays are defined but NOT ready - Rebuilding**

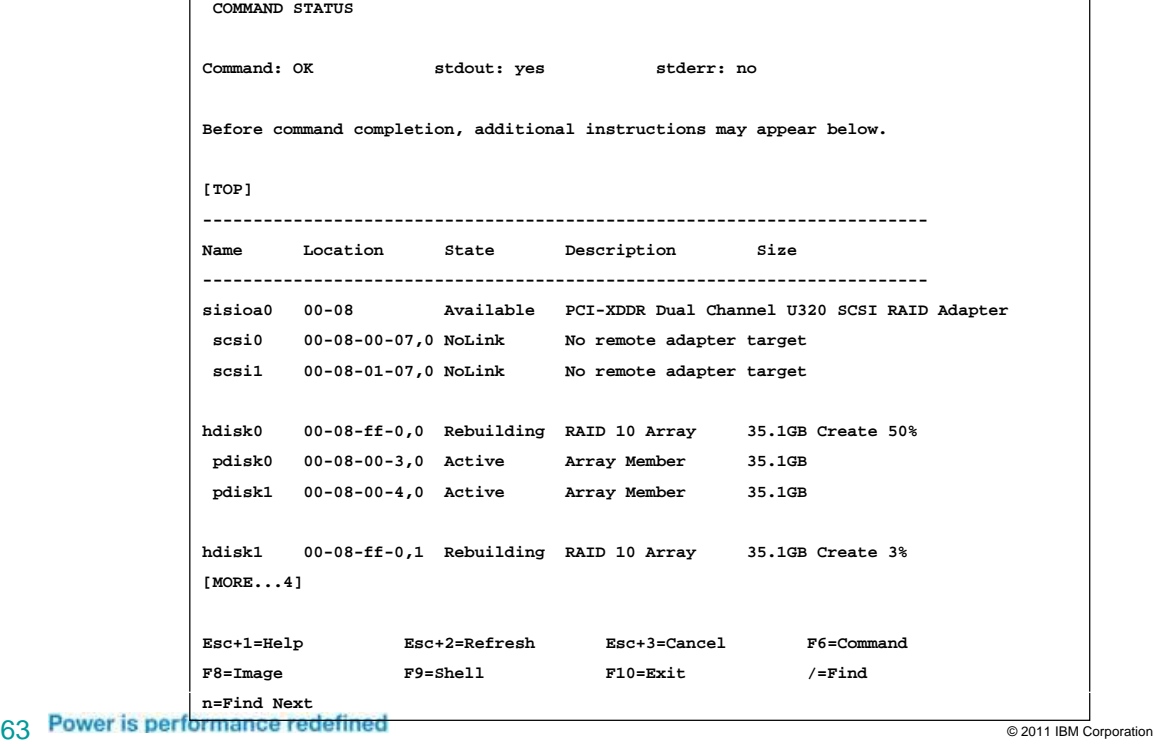

IBM Power Systems

IBM

## **Builds are complete – NOW ready for use**

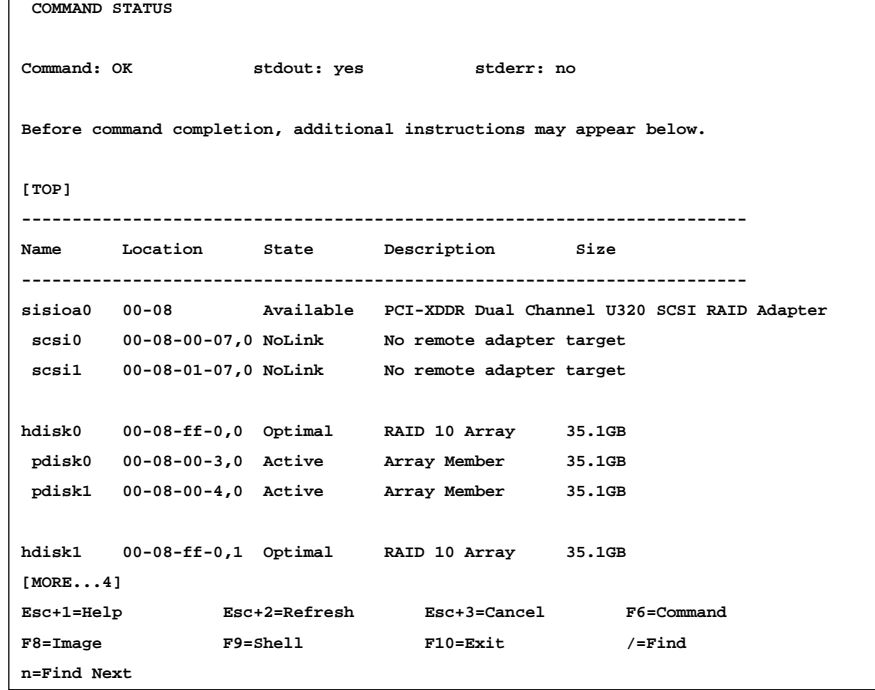

#### **Use ESC-3 to back out to main menu and select 99**

#### **FUNCTION SELECTION**

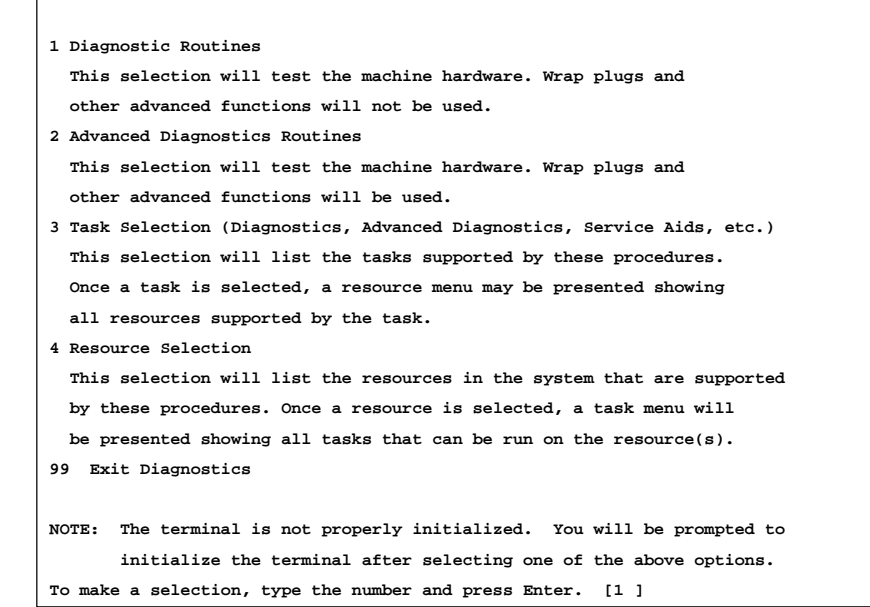

65 **Power is performance redefined 65 Power is performance redefined** 

IBM IBM Power Systems **Eject CD and halt The system is now ready to be powered off or rebooted.... Do you want the system to eject the CD? [Y/N] default is N Y Do you want the system to reboot or halt? [R/H] default is H H ....Halt completed....** 

TEM

IBM Power Systems

### **Insert VIOS Install media and Activate LPAR**

**IBM IBM IBM**

**Elapsed time since release of system processors: 21420 mins 20 secs**

**------------------------------------------------------------------------------- Welcome to the Virtual I/O Server. boot image timestamp: 00:23 04/01 The current time and date: 18:10:22 10/21/2008 number of processors: 1 size of memory: 1024MB boot device: /pci@800000020000003/pci@2,3/ide@1/disk@0:\ppc\chrp\bootfile.exe kernel size: 12162439; 32 bit kernel -------------------------------------------------------------------------------**

67 Power is performance redefined and the contract of the contract of the contract of the contract of the contract of the contract of the contract of the contract of the contract of the contract of the contract of the cont

**/** 

13 M IBM Power Systems **Select Console kernel size: 12162439; 32 bit kernel ------------------------------------------------------------------------------- \*\*\*\*\*\*\* Please define the System Console. \*\*\*\*\*\*\* Type a 1 and press Enter to use this terminal as the system console. Pour definir ce terminal comme console systeme, appuyez sur 1 puis sur Entree. Taste 1 und anschliessend die Eingabetaste druecken, um diese Datenstation als Systemkonsole zu verwenden. Premere il tasto 1 ed Invio per usare questo terminal come console. Escriba 1 y pulse Intro para utilizar esta terminal como consola del sistema. Escriviu 1 1 i premeu Intro per utilitzar aquest terminal com a consola del sistema. Digite um 1 e pressione Enter para utilizar este terminal como console do sistema.** 

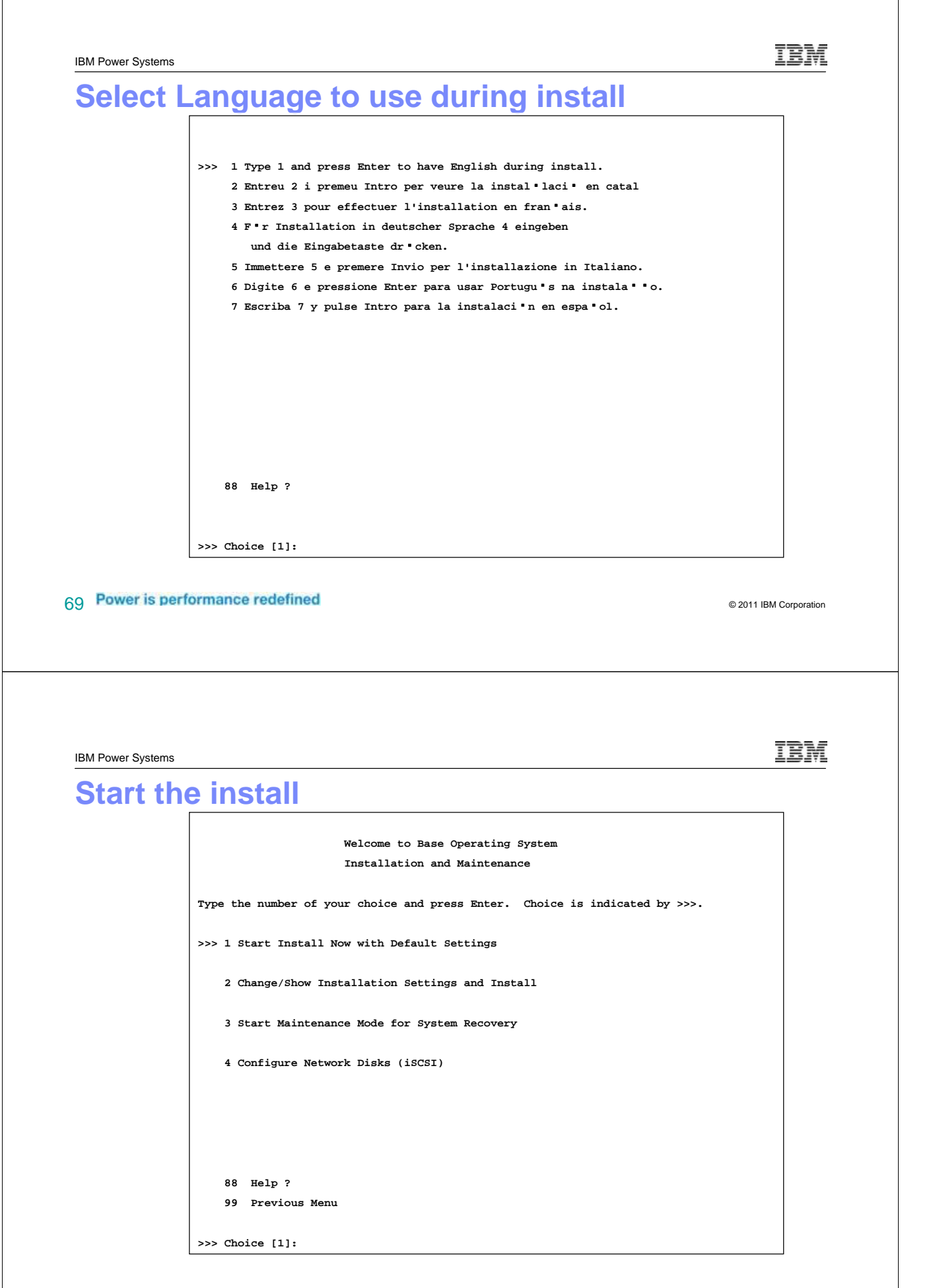

#### **Review the install parameters verify Disk for RootVG**

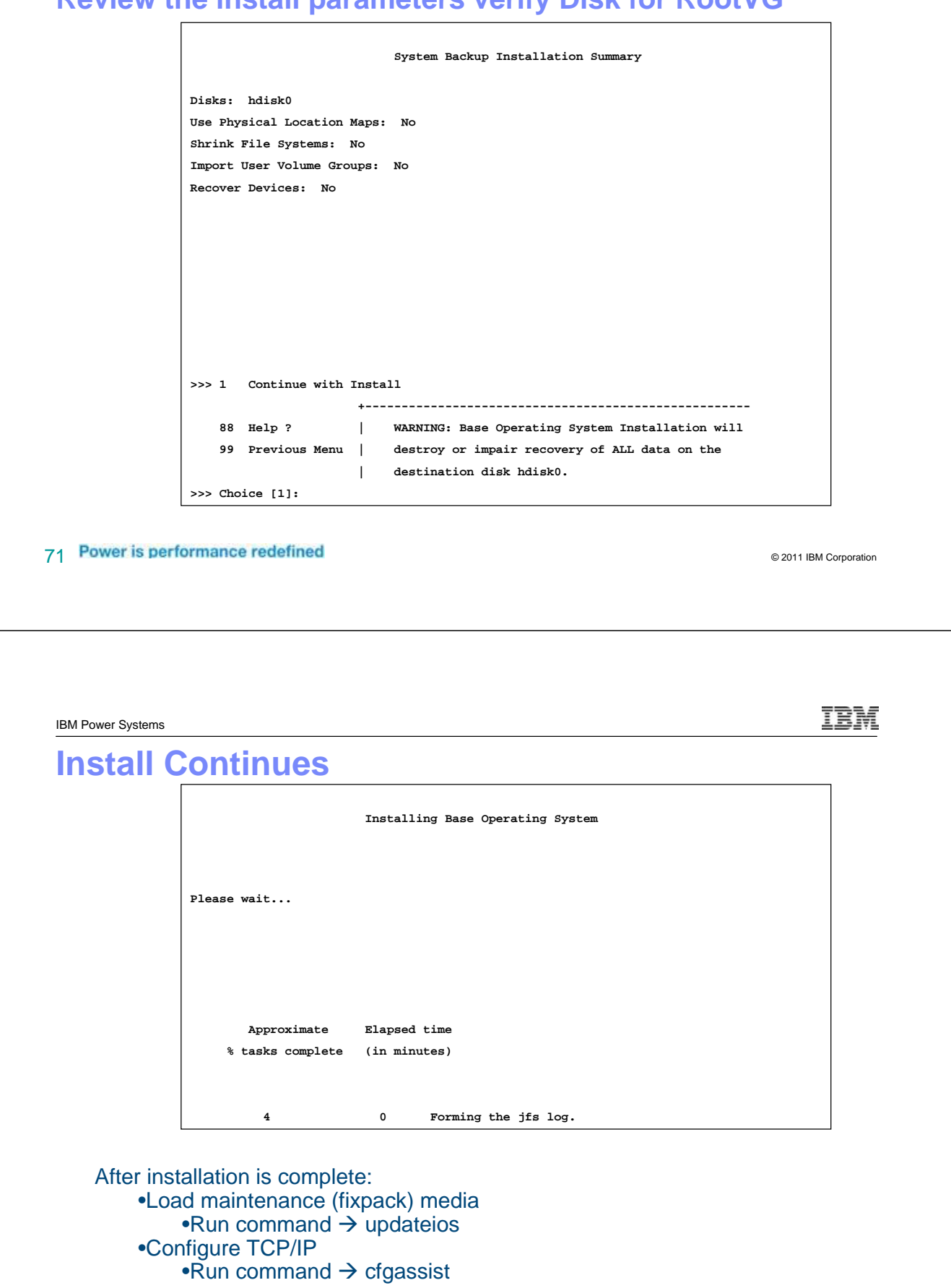

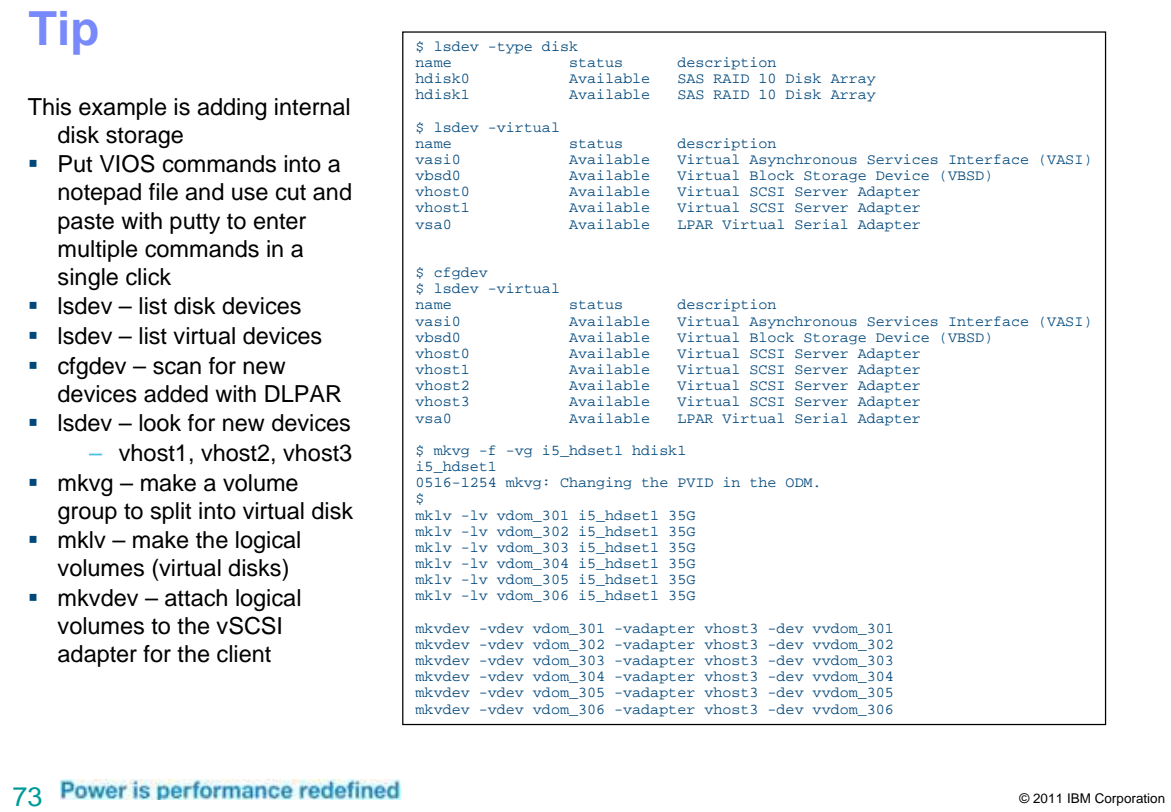

IBM

IBM Power Systems

# **HMC GUI management of Storage with VIOS**

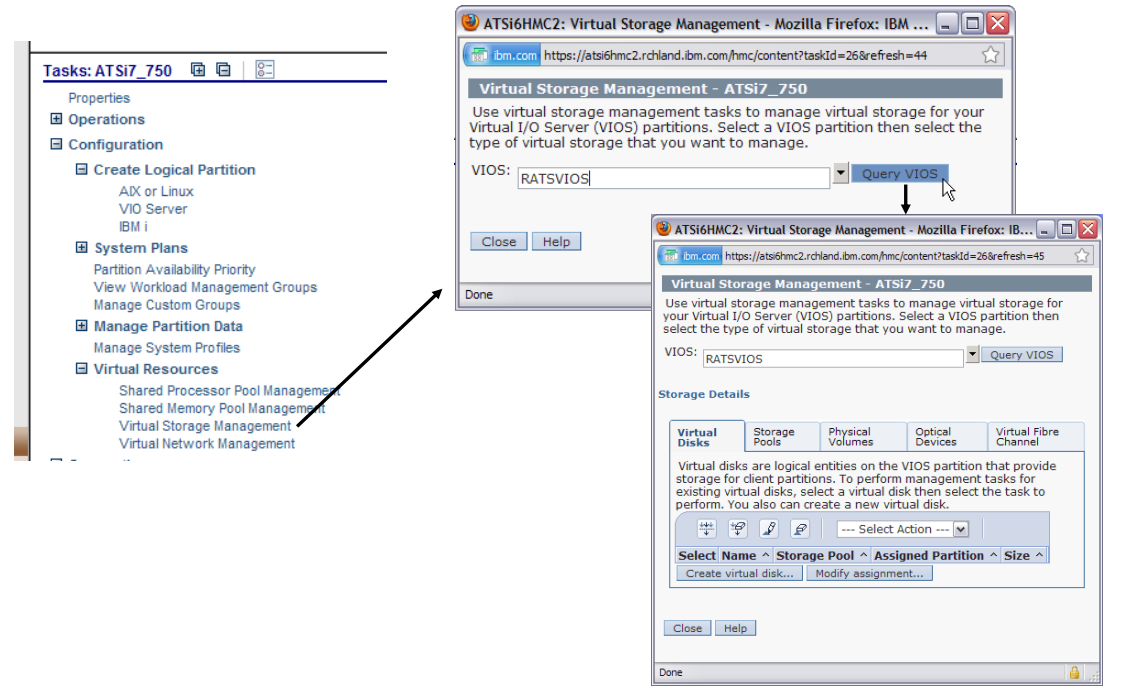

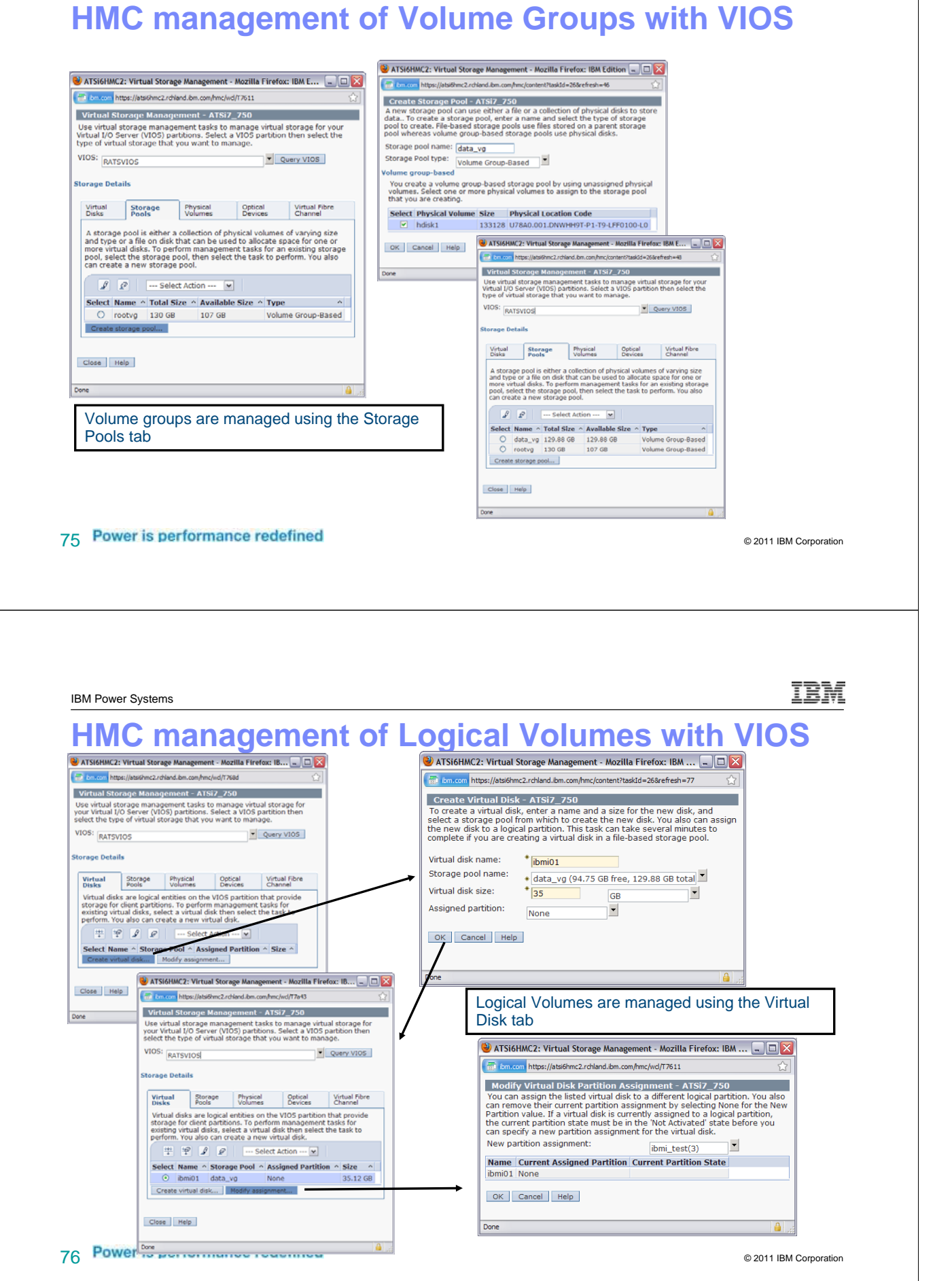

## **HMC management of Logical Volumes with VIOS**

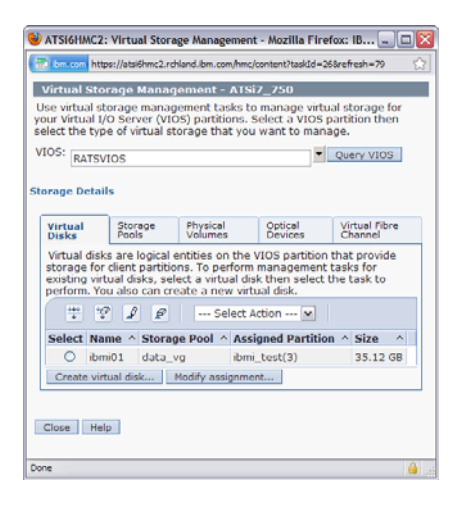

77 Power is performance redefined and the contract of the contract of the contract of the contract of the contract of the contract of the contract of the contract of the contract of the contract of the contract of the cont

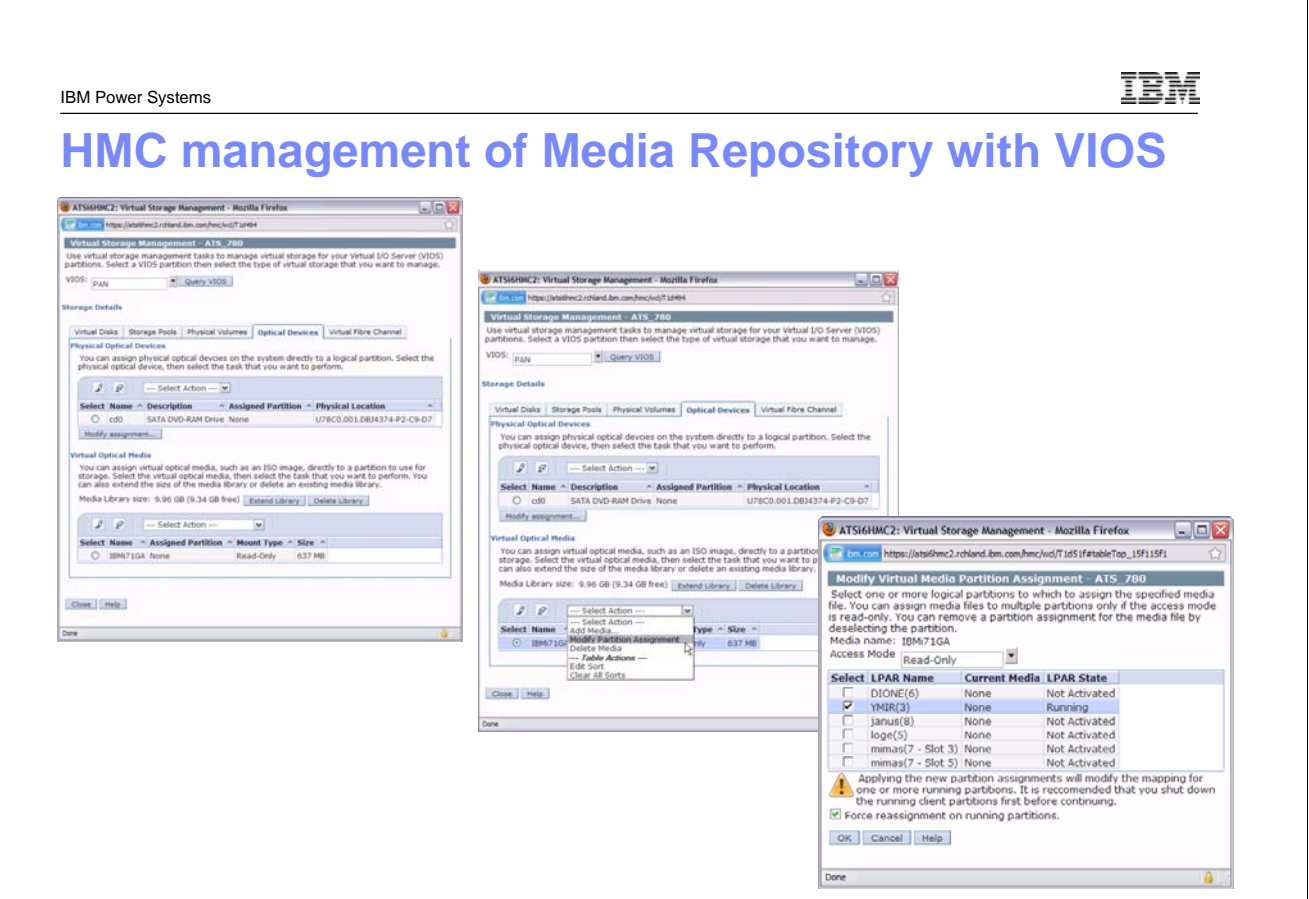

## **HMC management of NPIV Virtual Fibre Channel with VIOS**

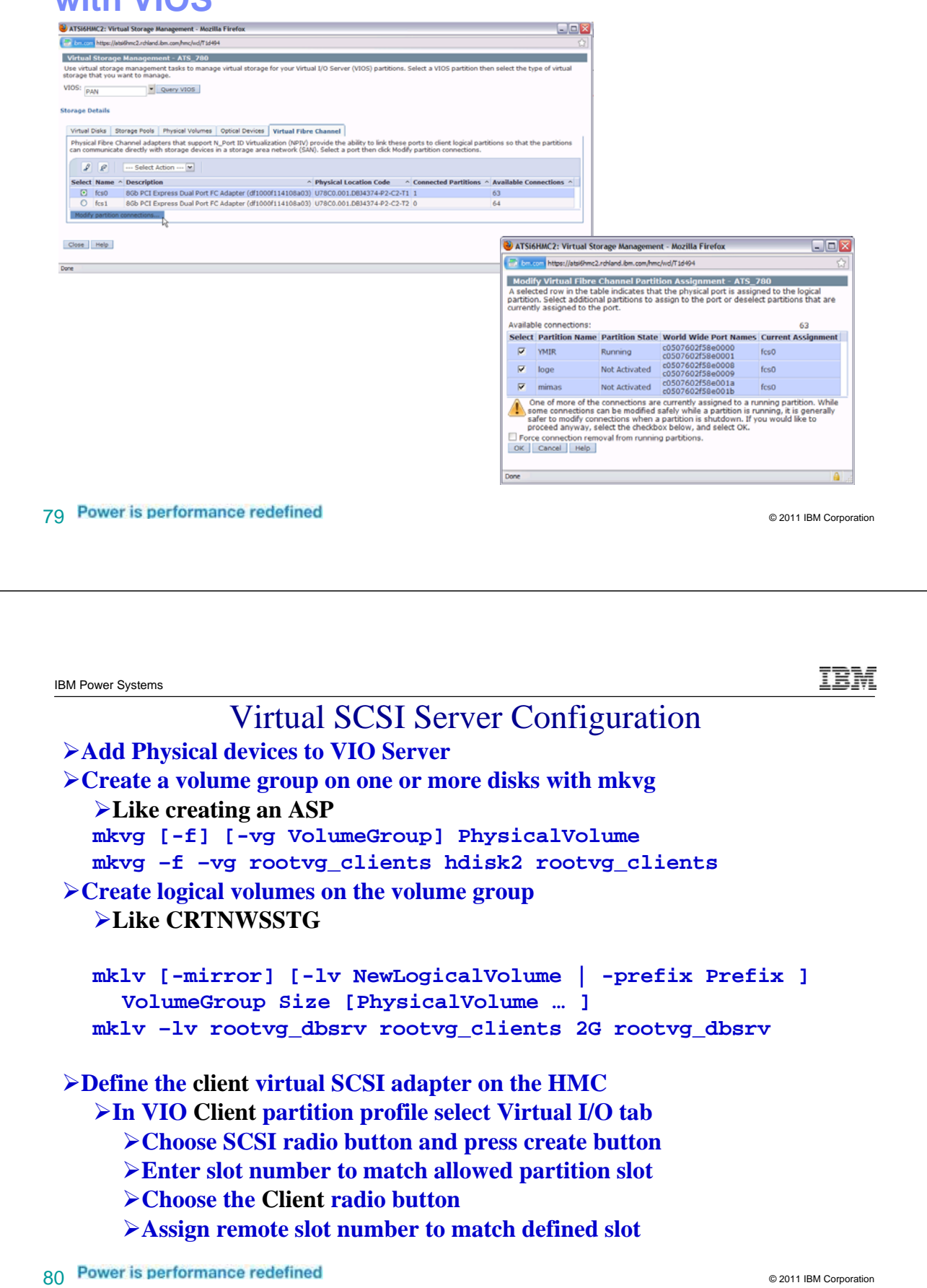

```
81 Power is performance redefined 82011 IBM Corporation
        Virtual SCSI Server Configuration (continued)
 ¾Define the virtual SCSI server adapter on the HMC
    ¾In VIO Server partition profile select Virtual I/O tab
      ¾Choose SCSI radio button and press create button
      ¾Assign a slot number of 2 or higher (used for ID)
      ¾Choose the Server radio button
      ¾Select only selected partition
   ¾Run VIOS command cfgdev to scan for new device
 ¾Run lsdev –virtual to check new virtual SCSI Adapter
    ¾Like WRKHDWRSC *cmn
   lsdev –virtual
   name status description
   vhost0 Available Virtual SCSI Server Adapter
 ¾Create a virtual target device on VIO Server
   ¾Like ADDNWSSTGL
   mkvdev –vdev TargetDevice –vadapter
     VirtualSCSIServerAdapter [-dev DeviceName
   mkvdev –vdev rootvg_dbsrv –vadapter vhost0 –dev vdbsrv
   vdbsrv Available
    (Use –vdev hdiskx to assign entire hdiskx)
```
IBM

Virtual SCSI Server Configuration (continued) ¾**Use lsdev and lsmap to look at new device**

```
$ lsdev –virtual
name status description
vhost0 Available Virtual SCSI Server Adapter
vdbsrv Available Virtual Target Device – Logical Volume
$ lsmap –vadapter vhost0
SVSA Physloc Client PartitionID
vhost0 U9111.520.10DDEEC-V1-C20 0x00000000
VTD vdbsrv
LUN 0x81000000000
Backing device rootvg_dbsrv
Physloc
```
¾**Activate client LPAR – disk will show up in the hardware**

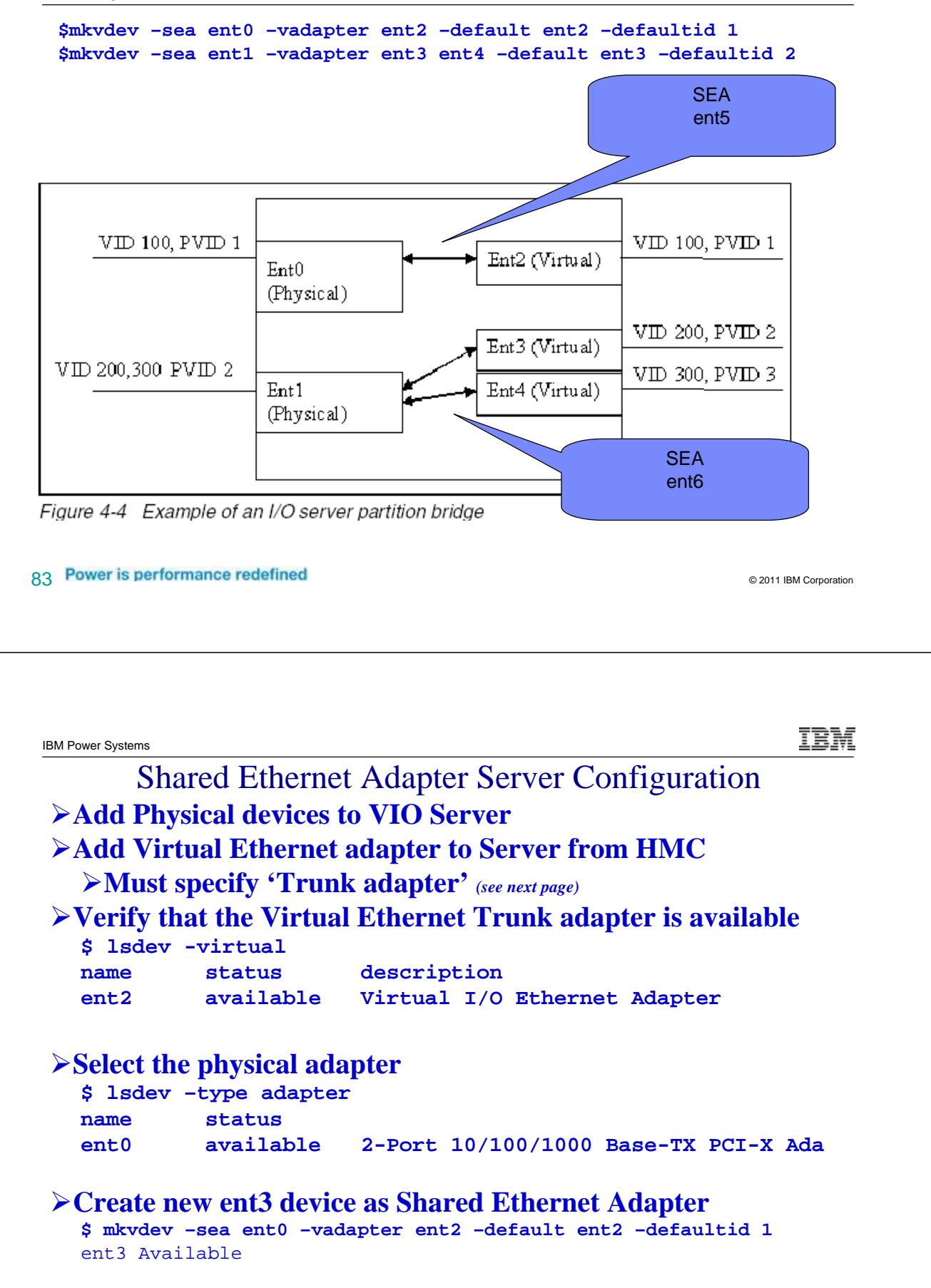

TRN

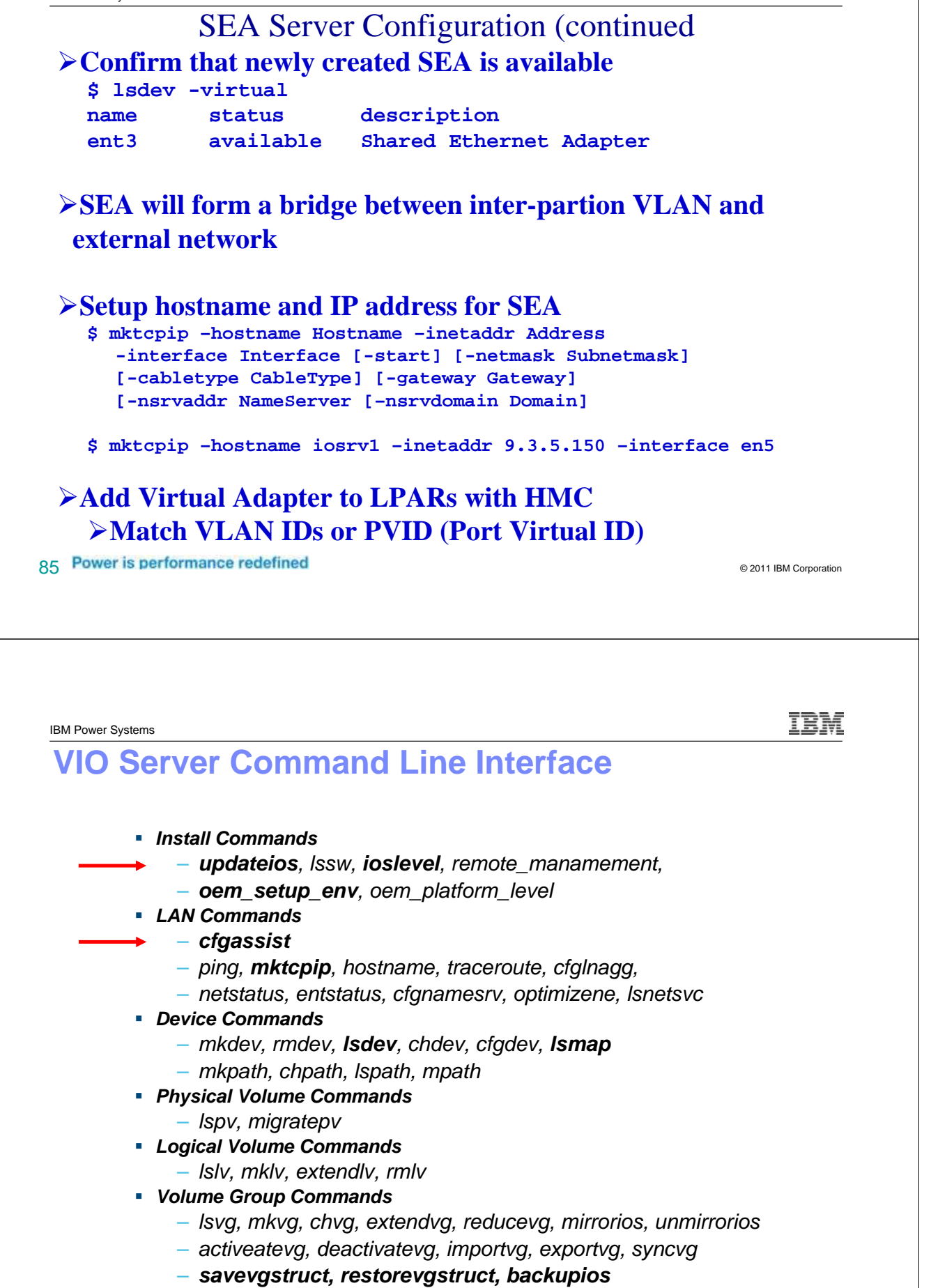

#### **VIO Server Command Line Interface (Continued)**

- *Security Commands*
	- *lsgcl, cleargcl, lsfailedlogin*
- *UserID Commands*
	- *mkuser, mkceuser, lsuser, chuser, rmuser, passwd*

#### *Maintenace Command*

- *diagmenu, shutdown, checkfs*
- *starttrace, stopstrace, catracerpt,*
- *bootlist, snap, startsysdump*
- *topas*
- *mount, unmount, showmount*
- *starttelnetd, stoptelnetd*

87 Power is performance redefined and the state of the state of the state of the state of the state of the state of the state of the state of the state of the state of the state of the state of the state of the state of th

ŒŦ

IBM Power Systems

### **Special notices**

This document was developed for IBM offerings in the United States as of the date of publication. IBM may not make these offerings available in other countries, and the information is subject to change without notice. Consult your local IBM business contact for information on the IBM offerings available in your area.

Information in this document concerning non-IBM products was obtained from the suppliers of these products or other public sources. Questions on the capabilities of non-IBM products should be addressed to the suppliers of those products.

IBM may have patents or pending patent applications covering subject matter in this document. The furnishing of this document does not give you any license to these patents. Send license inquires, in writing, to IBM Director of Licensing, IBM Corporation, New Castle Drive, Armonk, NY 10504-1785 USA.

All statements regarding IBM future direction and intent are subject to change or withdrawal without notice, and represent goals and objectives only.

The information contained in this document has not been submitted to any formal IBM test and is provided "AS IS" with no warranties or guarantees either expressed or implied.

All examples cited or described in this document are presented as illustrations of the manner in which some IBM products can be used and the results that may be achieved. Actual environmental costs and performance characteristics will vary depending on individual client configurations and conditions.

IBM Global Financing offerings are provided through IBM Credit Corporation in the United States and other IBM subsidiaries and divisions worldwide to qualified commercial and government clients. Rates are based on a client's credit rating, financing terms, offering type, equipment type and options, and may vary by country. Other restrictions may apply. Rates and offerings are subject to change, extension or withdrawal without notice.

IBM is not responsible for printing errors in this document that result in pricing or information inaccuracies.

All prices shown are IBM's United States suggested list prices and are subject to change without notice; reseller prices may vary.

IBM hardware products are manufactured from new parts, or new and serviceable used parts. Regardless, our warranty terms apply.

Any performance data contained in this document was determined in a controlled environment. Actual results may vary significantly and are dependent on many factors including system hardware configuration and software design and configuration. Some measurements quoted in this document may have been made on development-level systems. There is no guarantee these measurements will be the same on generallyavailable systems. Some measurements quoted in this document may have been estimated through extrapolation. Users of this document should verify the applicable data for their specific environment.

Revised September 26, 2006

## **Special notices (cont.)**

IBM, the IBM logo, ibm.com AIX, AIX (logo), AIX 6 (logo), AS/400, Active Memory, BladeCenter, Blue Gene, CacheFlow, ClusterProven, DB2, ESCON, i5/OS, i5/OS<br>(logo), IBM Business Partner (logo), IntelliStation, LoadLeveler, (logo), IBM Business Partner (logo), IntelliStation, LoadLeveler, Lotus, Lotus Notes, Notes, Operating System/400, OS/400, PartnerLink, PartnerWorld, PowerPC, pSeries,<br>Rational, RISC System/6000, RS/6000, THINK, Tivoli, Ti Cloudscape, DB2 Universal Database, DS4000, DS6000, DS8000, EnergyScale, Enterprise Workload Manager, General Purpose File System, , GPFS, HACMP,<br>HACMP/6000, HASM, IBM Systems Director Active Energy Manager, iSeries, Micro Architecture, Power Everywhere, Power Family, POWER Hypervisor, Power Systems, Power Systems Systems Software, Power Systems Software (logo),<br>POWER2, POWER3, POWER4, POWER4+, POWER5, POWER5+, POWER6, POWER7, pureScale, Sy in the United States, other countries, or both. If these and other IBM trademarked terms are marked on their first occurrence in this information with a trademark symbol (® or ™), these symbols indicate U.S. registered or common law trademarks owned by IBM at the time this information was published. Such trademarks may also be registered or common law trademarks in other countries. A current list of IBM trademarks is available on the Web at "Copyright and trademark information" at www.ibm.com/legal/copytrade.shtml

The Power Architecture and Power.org wordmarks and the Power and Power.org logos and related marks are trademarks and service marks licensed by Power.org. UNIX is a registered trademark of The Open Group in the United States, other countries or both.

Linux is a registered trademark of Linus Torvalds in the United States, other countries or both.

Microsoft, Windows and the Windows logo are registered trademarks of Microsoft Corporation in the United States, other countries or both.

Intel, Itanium, Pentium are registered trademarks and Xeon is a trademark of Intel Corporation or its subsidiaries in the United States, other countries or both.

AMD Opteron is a trademark of Advanced Micro Devices, Inc.

Java and all Java-based trademarks and logos are trademarks of Sun Microsystems, Inc. in the United States, other countries or both.

TPC-C and TPC-H are trademarks of the Transaction Performance Processing Council (TPPC).

SPECint, SPECfp, SPECjbb, SPECweb, SPECjAppServer, SPEC OMP, SPECviewperf, SPECapc, SPEChpc, SPECjvm, SPECmail, SPECimap and SPECsfs are<br>trademarks of the Standard Performance Evaluation Corp (SPEC).

NetBench is a registered trademark of Ziff Davis Media in the United States, other countries or both.

AltiVec is a trademark of Freescale Semiconductor, Inc.

Cell Broadband Engine is a trademark of Sony Computer Entertainment Inc.

InfiniBand, InfiniBand Trade Association and the InfiniBand design marks are trademarks and/or service marks of the InfiniBand Trade Association. Other company, product and service names may be trademarks or service marks of others.

Revised February 9, 2010

89 **Power is performance redefined** and the set of the set of the set of the set of the set of the set of the set of the set of the set of the set of the set of the set of the set of the set of the set of the set of the se

ŒF

IBM Power Systems

#### **Notes on benchmarks and values**

The IBM benchmarks results shown herein were derived using particular, well configured, development-level and generally-available computer systems. Buyers should<br>consult other sources of information to evaluate the perform additional information about the benchmarks, values and systems tested, contact your local IBM office or IBM authorized reseller or access the Web site of the benchmark consortium or benchmark vendor.

IBM benchmark results can be found in the IBM Power Systems Performance Report at http://www.ibm.com/systems/p/hardware/system\_perf.html

All performance measurements were made with AIX or AIX 5L operating systems unless otherwise indicated to have used Linux. For new and upgraded systems, AIX Version 4.3, AIX 5L or AIX 6 were used. All other systems used previous versions of AIX. The SPEC CPU2006, SPEC2000, LINPACK, and Technical Computing<br>benchmarks were compiled using IBM's high performance C, C++, and FORTRA these compilers were used: XL C Enterprise Edition V7.0 for AIX, XL C/C++ Enterprise Edition V7.0 for AIX, XL FORTRAN Enterprise Edition V9.1 for AIX, XL C/C++<br>Advanced Edition V7.0 for Linux, and XL FORTRAN Advanced Editi and KAP/C 1.4.2 from Kuck & Associates and VAST-2 v4.01X8 from Pacific-Sierra Research. The preprocessors were purchased separately from these vendors. Other<br>software packages like IBM ESSL for AIX, MASS for AIX and Kazu

For a definition/explanation of each benchmark and the full list of detailed results, visit the Web site of the benchmark consortium or benchmark vendor.

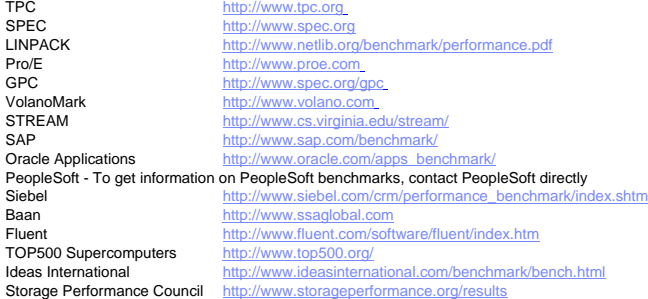

Revised March 12, 2009

### **Notes on HPC benchmarks and values**

The IBM benchmarks results shown herein were derived using particular, well configured, development-level and generally-available computer systems. Buyers should consult other sources of information to evaluate the performance of systems they are considering buying and should consider conducting application oriented testing. For<br>additional information about the benchmarks, values a consortium or benchmark vendor.

IBM benchmark results can be found in the IBM Power Systems Performance Report at http://www.ibm.com

All performance measurements were made with AIX or AIX 5L operating systems unless otherwise indicated to have used Linux. For new and upgraded systems, AIX Version 4.3 or AIX 5L were used. All other systems used previous versions of AIX. The SPEC CPU2000, LINPACK, and Technical Computing benchmarks were compiled<br>using IBM's high performance C, C++, and FORTRAN compilers for XL FORTRAN Advanced Edition V9.1 for Linux. The SPEC CPU95 (retired in 2000) tests used preprocessors, KAP 3.2 for FORTRAN and KAP/C 1.4.2 from Kuck &<br>Associates and VAST-2 v4.01X8 from Pacific-Sierra Research. The preproc for AIX, MASS for AIX and Kazushige Goto's BLAS Library for Linux were also used in some benchmarks.

For a definition/explanation of each benchmark and the full list of detailed results, visit the Web site of the benchmark consortium or benchmark vendor.

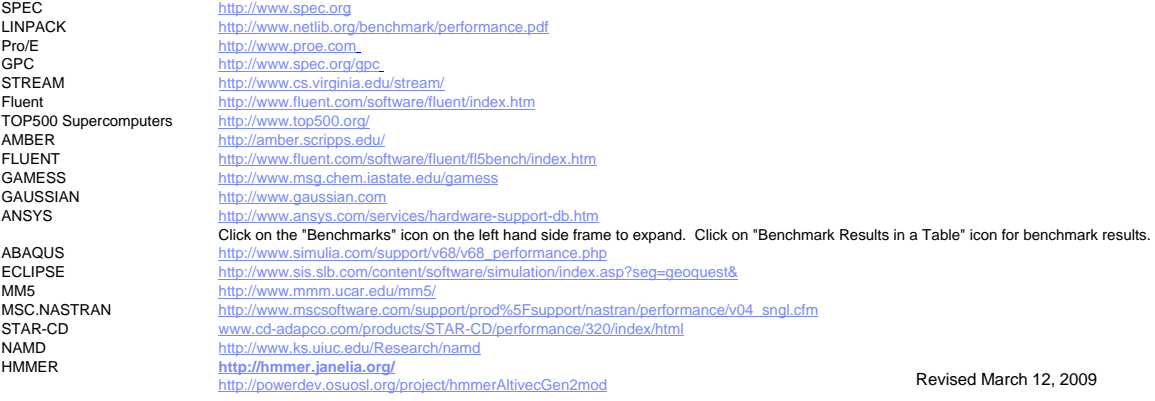

#### Q1 Power is performance redefined and the corporation of the corporation of the corporation of the corporation

Ħ

IBM Power Systems

#### **Notes on performance estimates**

rPerf for AIX

rPerf (Relative Performance) is an estimate of commercial processing performance relative to other IBM UNIX<br>systems. It is derived from an IBM analytical model which uses characteristics from IBM internal workloads, TPC<br>an should not be reasonably used in that way. The model simulates some of the system operations such as CPU, cache and memory. However, the model does not simulate disk or network I/O operations.

- Perf estimates are calculated based on systems with the latest levels of AIX and other pertinent software at the<br>time of system announcement. Actual performance will vary based on application and configuration specifics. T approximate relative IBM UNIX commercial processing performance, actual system performance may vary and is<br>dependent upon many factors including system hardware configuration and software design and configuration.<br>Note tha Variations in incremental system performance may be observed in commercial workloads due to changes in the underlying system architecture.
- All performance estimates are provided "AS IS" and no warranties or guarantees are expressed or implied by IBM.<br>Buyers should consult other sources of information, including system benchmarks, and application sizing guides evaluate the performance of a system they are considering b̃uying. For additional information about rPer̃f, contact<br>your local IBM office or IBM authorized reseller.

========================================================================

#### CPW for IBM i

Commercial Processing Workload (CPW) is a relative measure of performance of processors running the IBM i operating system. Performance in customer environments may vary. The value is based on maximum configurations. More performance information is available in the Performance Capabilities Reference at: www.ibm.com/systems/i/solutions/perfmgmt/resource.html